# **BoulderDäsh**

Silke Bormann Mersmann

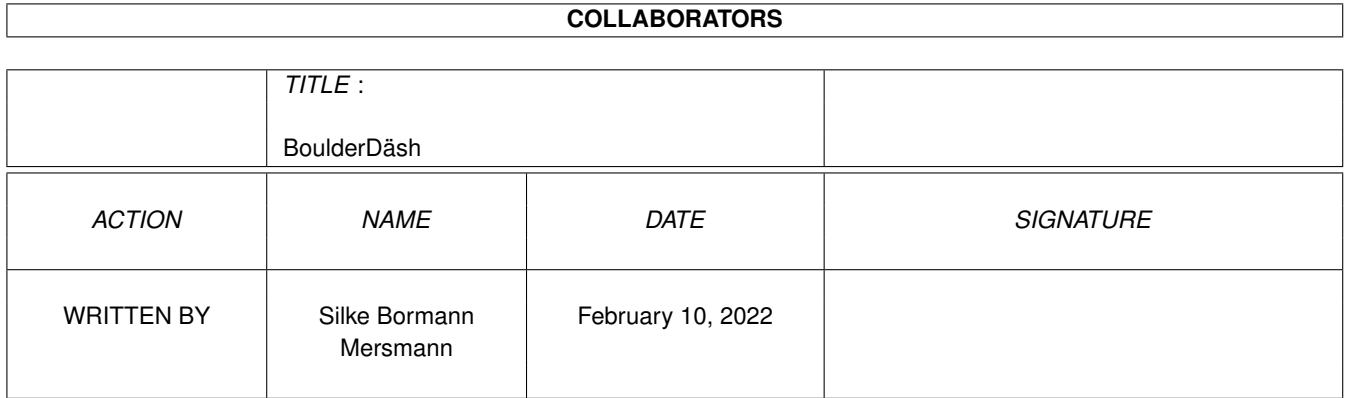

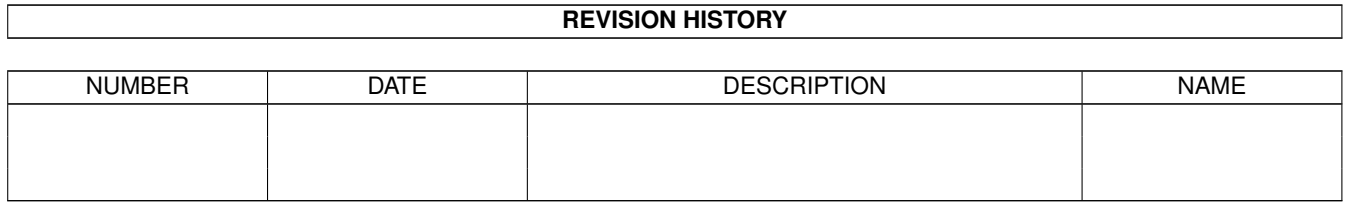

# **Contents**

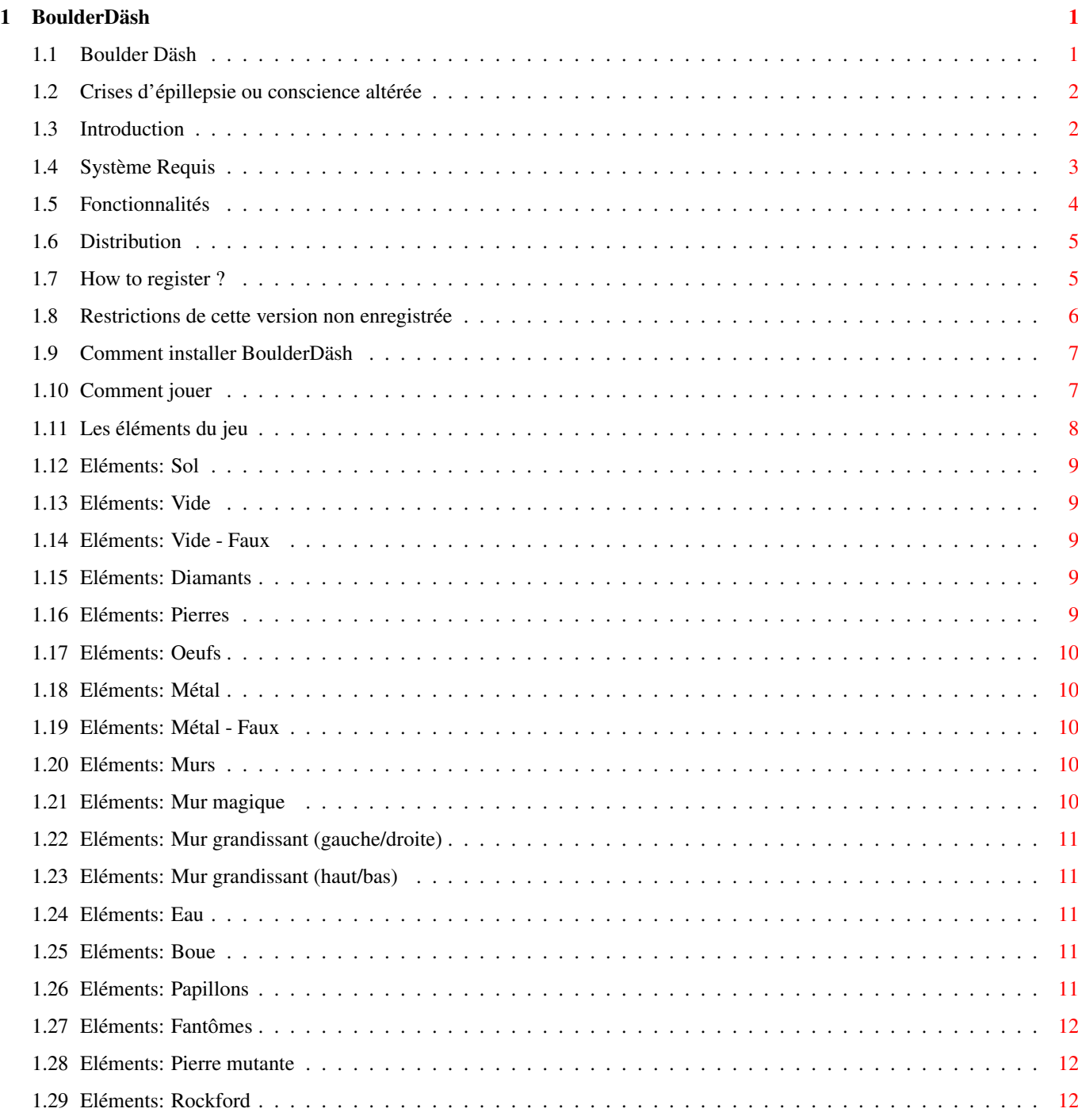

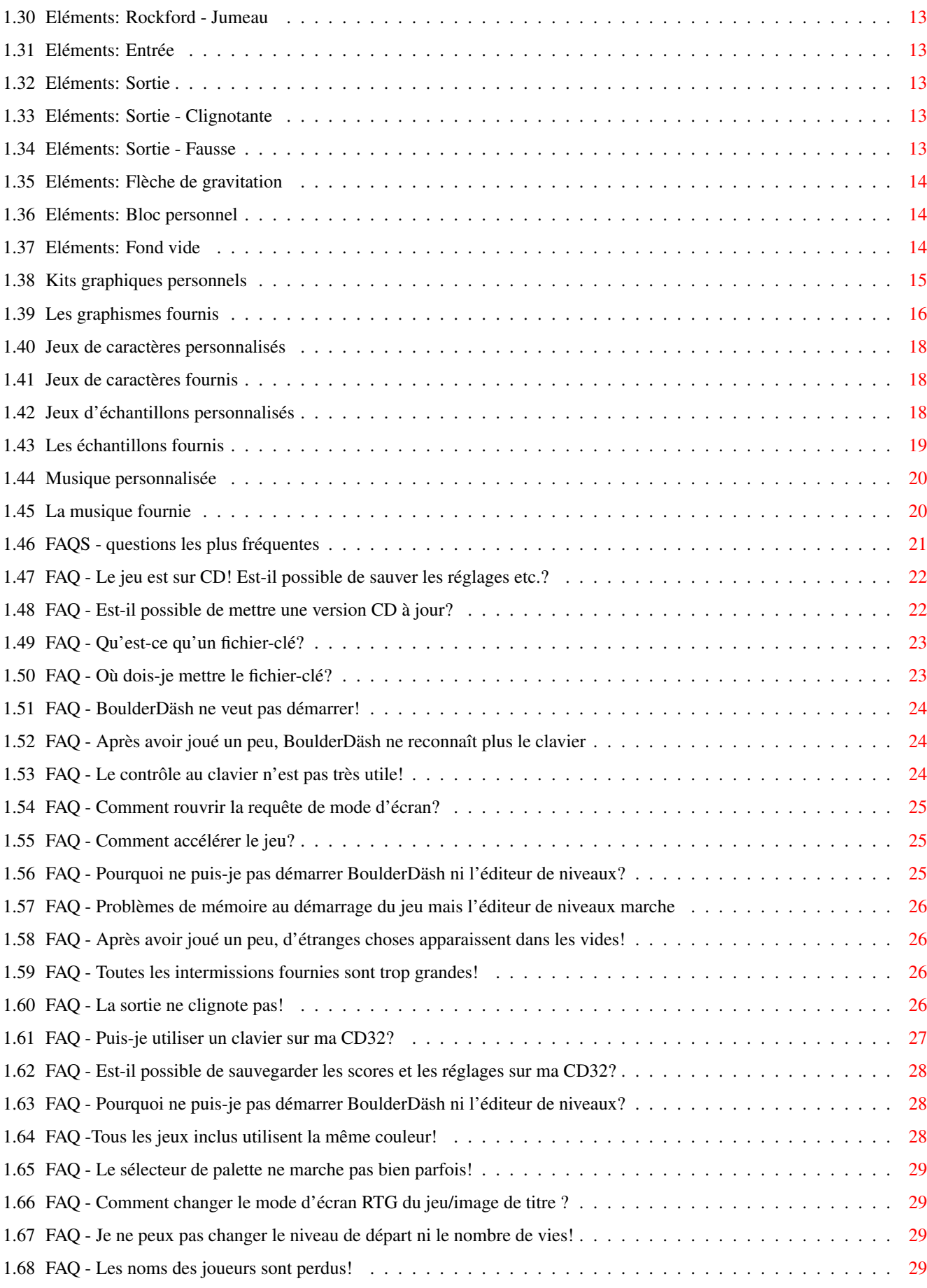

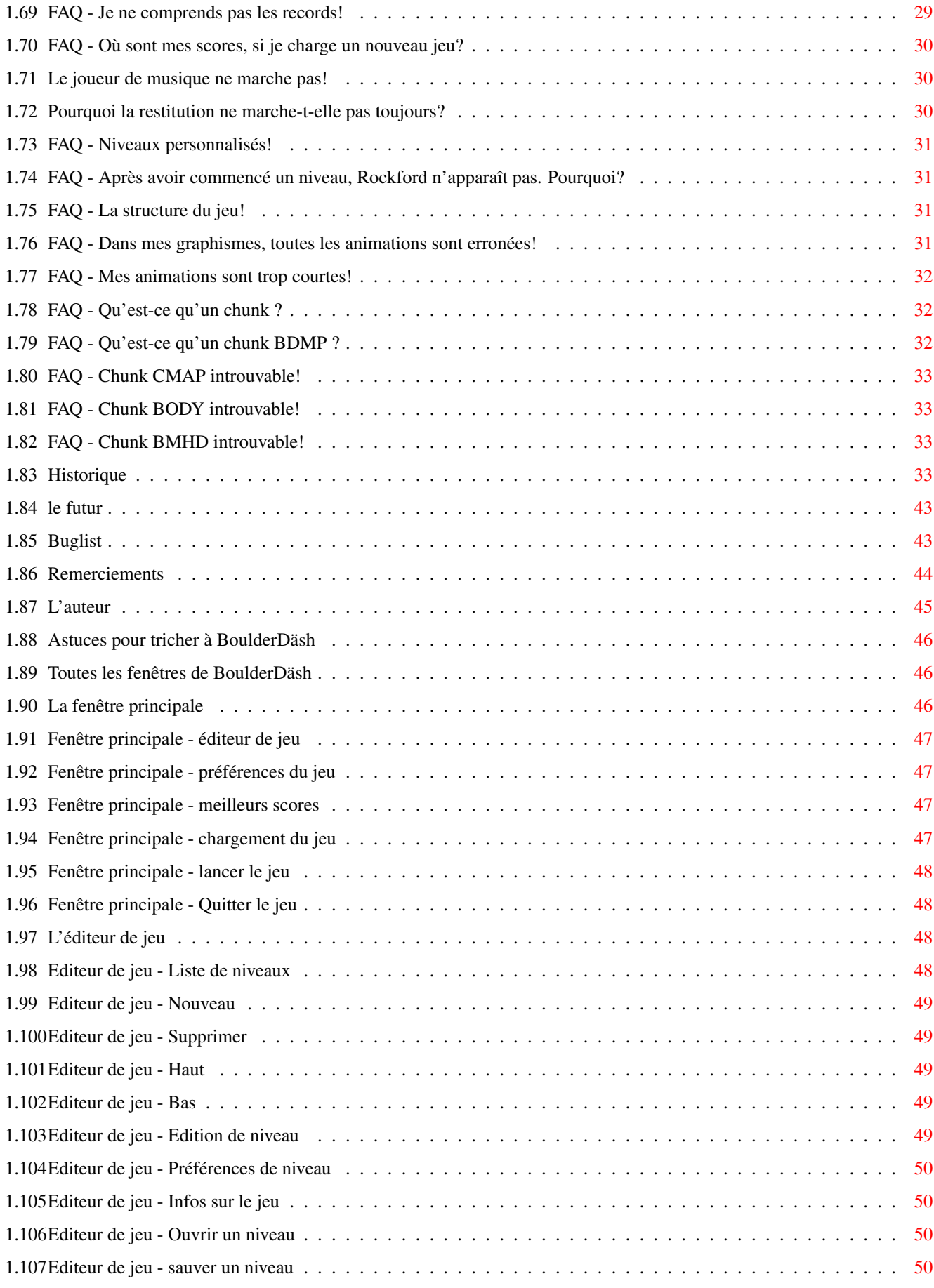

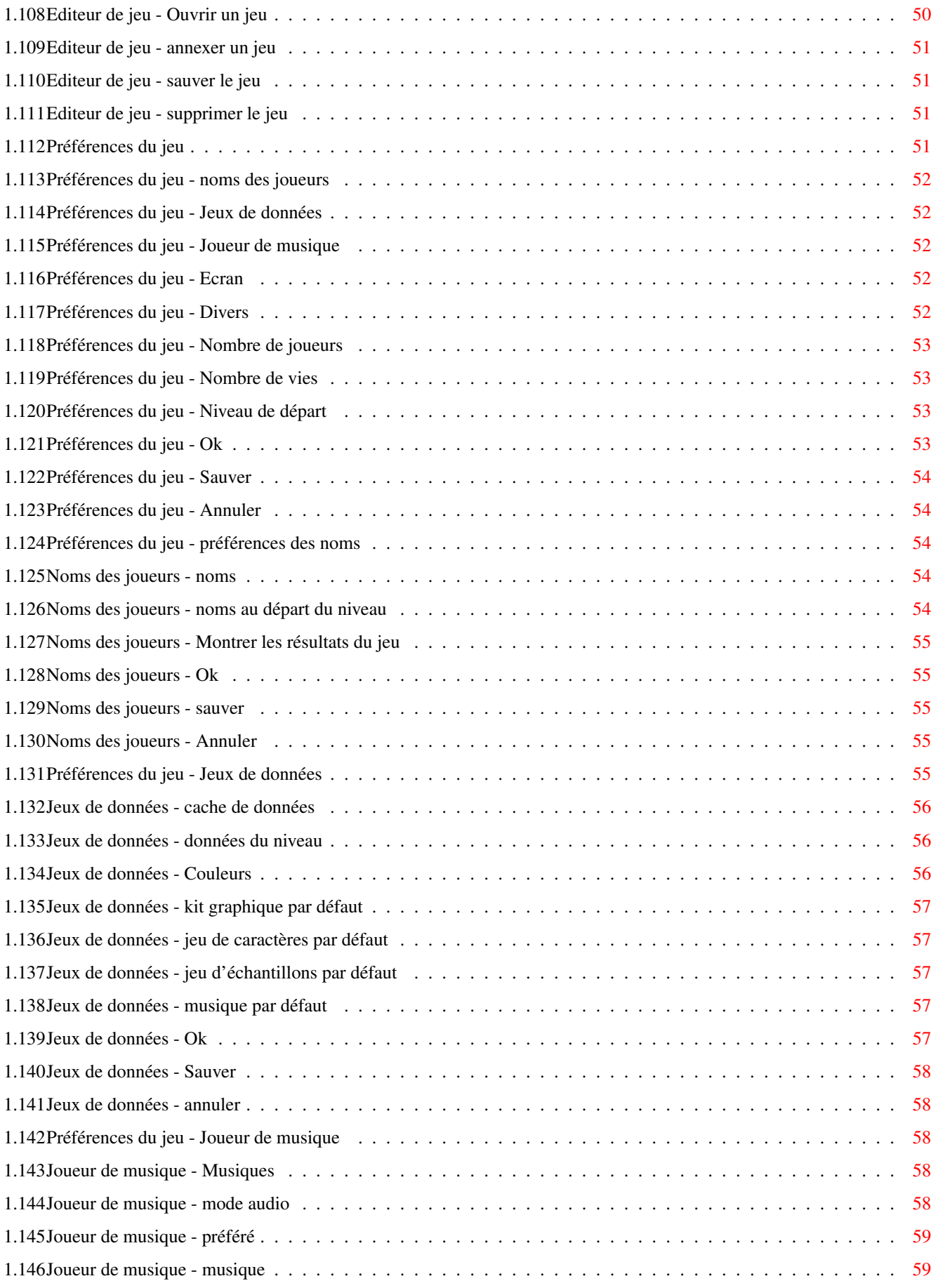

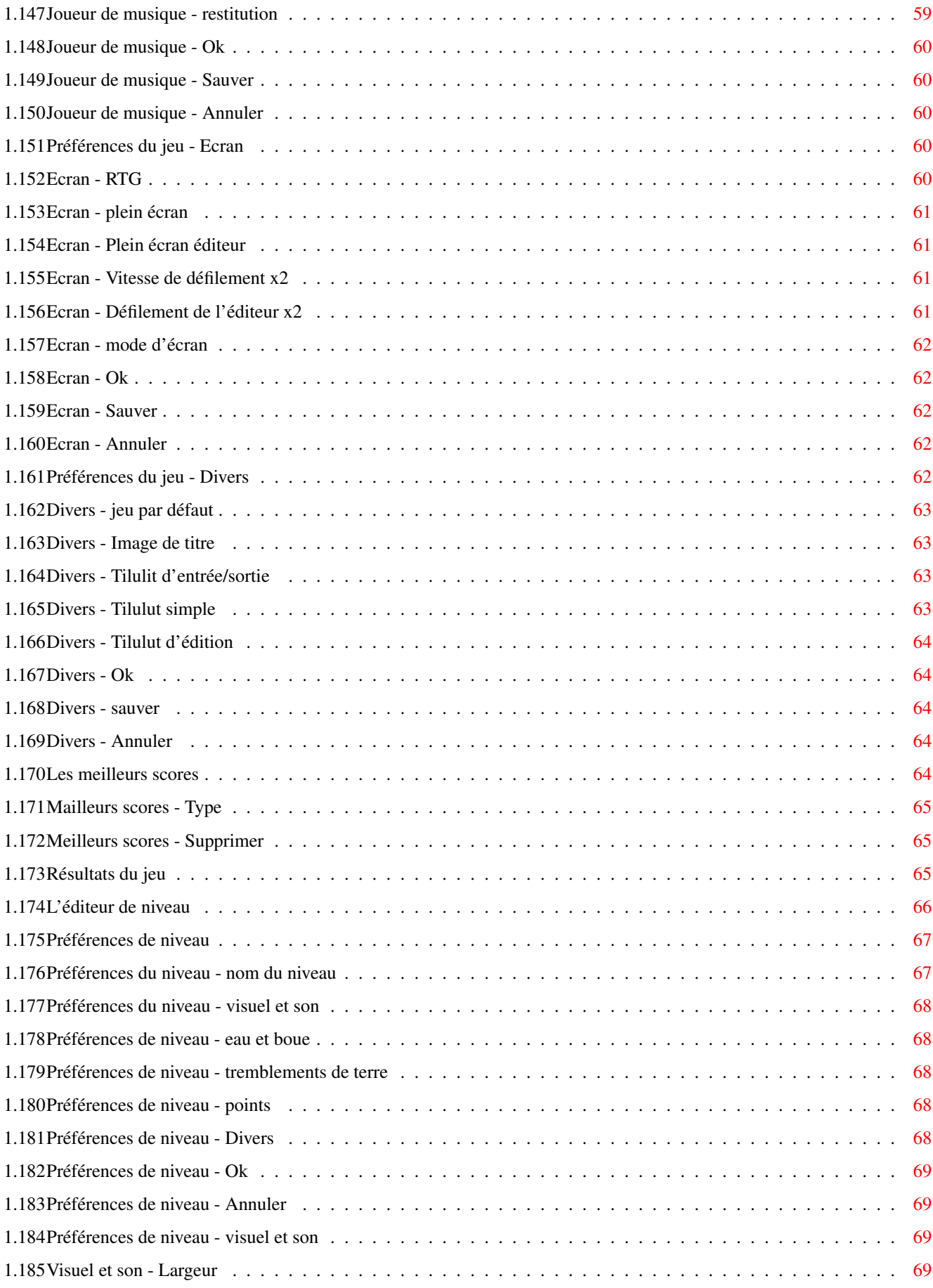

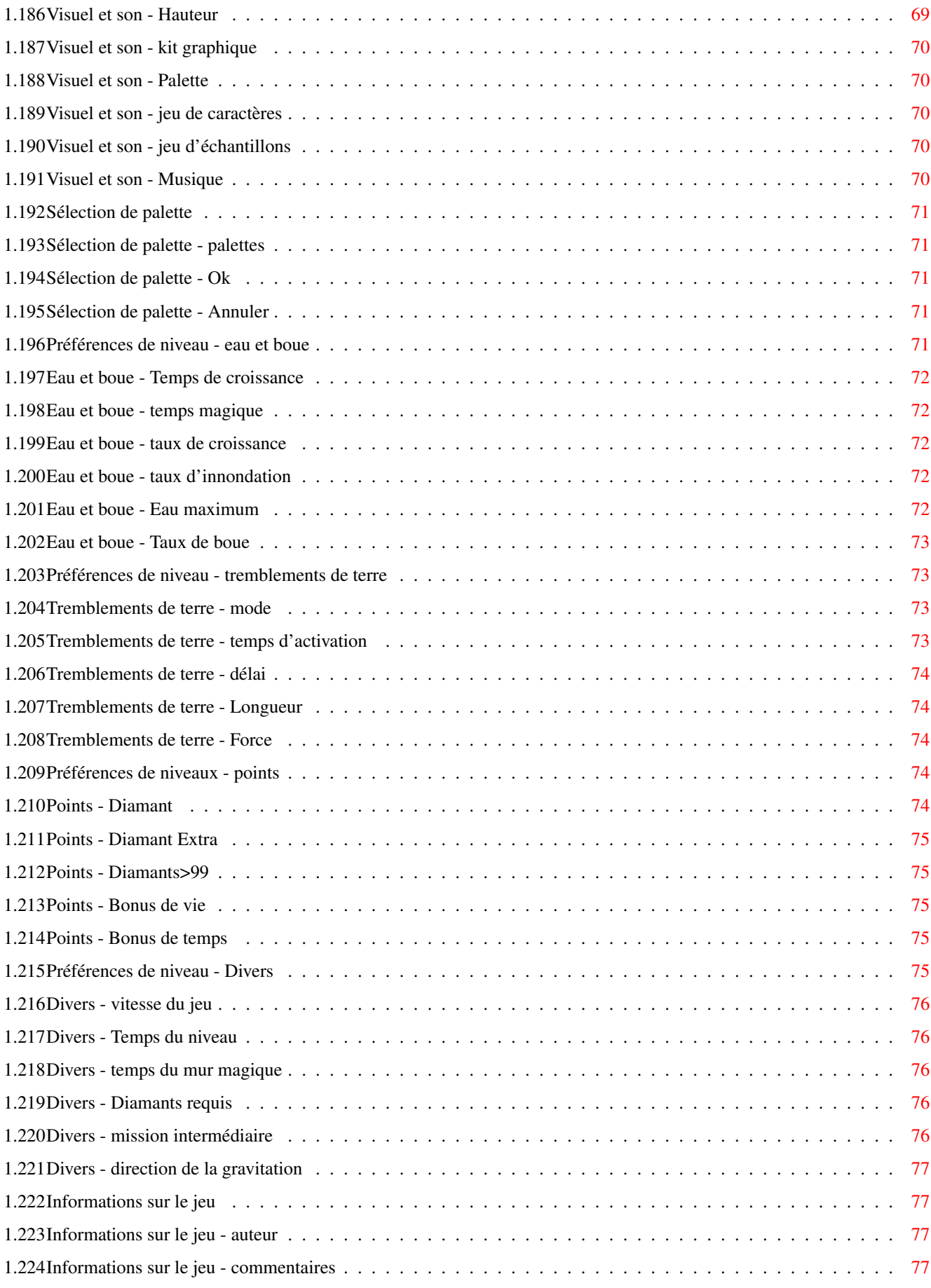

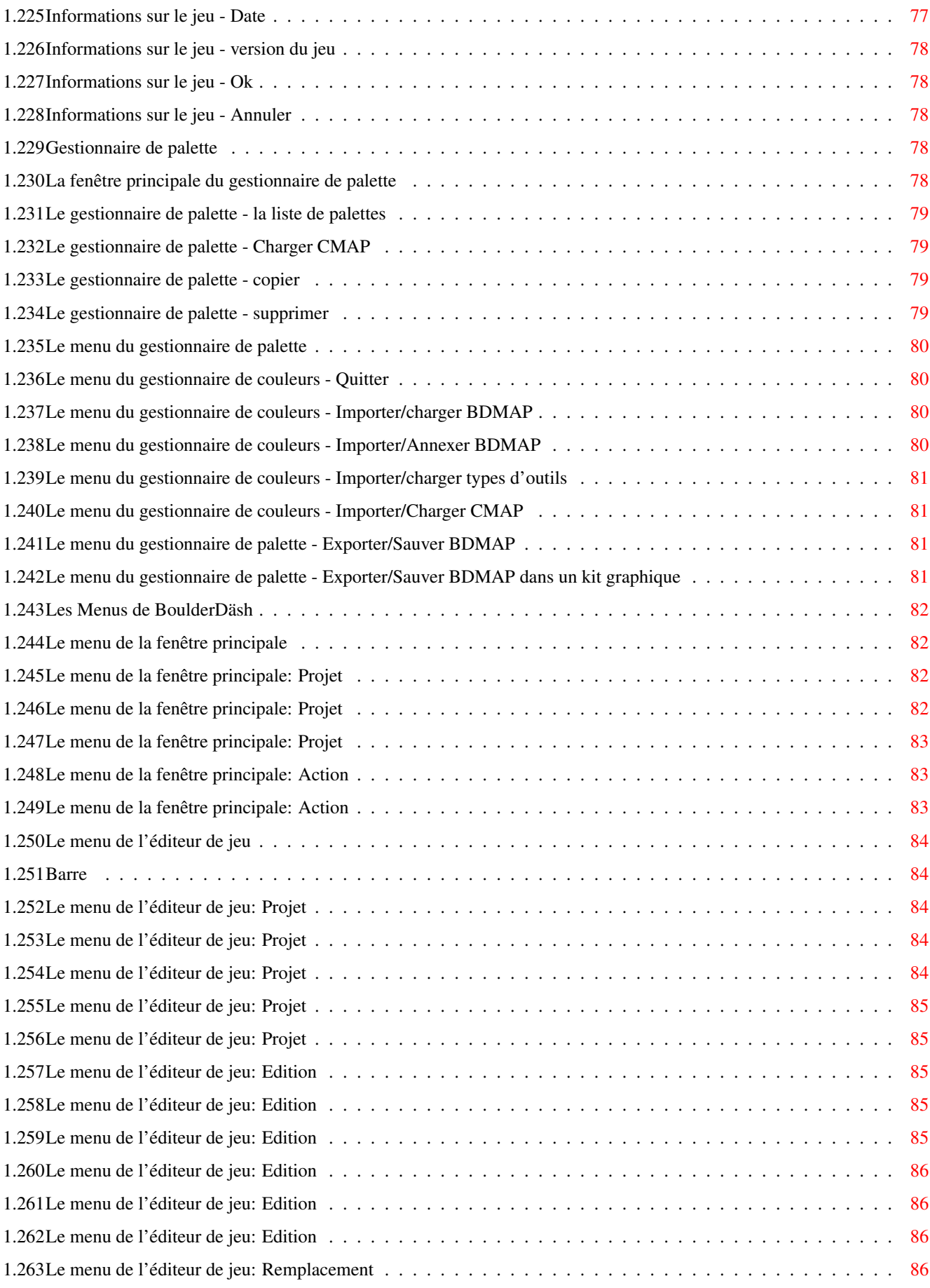

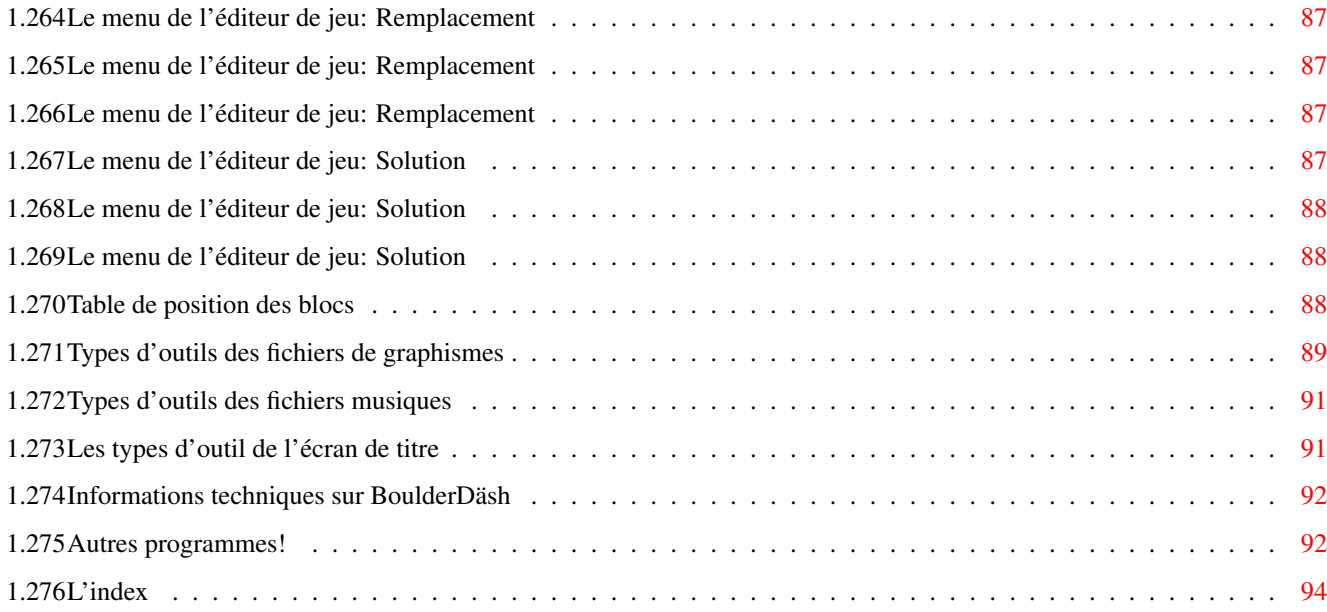

# <span id="page-10-0"></span>**Chapter 1**

# **BoulderDäsh**

# <span id="page-10-1"></span>**1.1 Boulder Däsh**

Boulder Däsh V4.27 -----------------------

(C) Guido Mersmann 1987 - 1999

BOULDERDÄSH EST UN PRODUIT SHAREWARE

VEUILLEZ LIRE LA SECTION DISTRIBUTION POUR DES INFORMATIONS SUR LA DISTRIBUTION

#### Contenu

---------

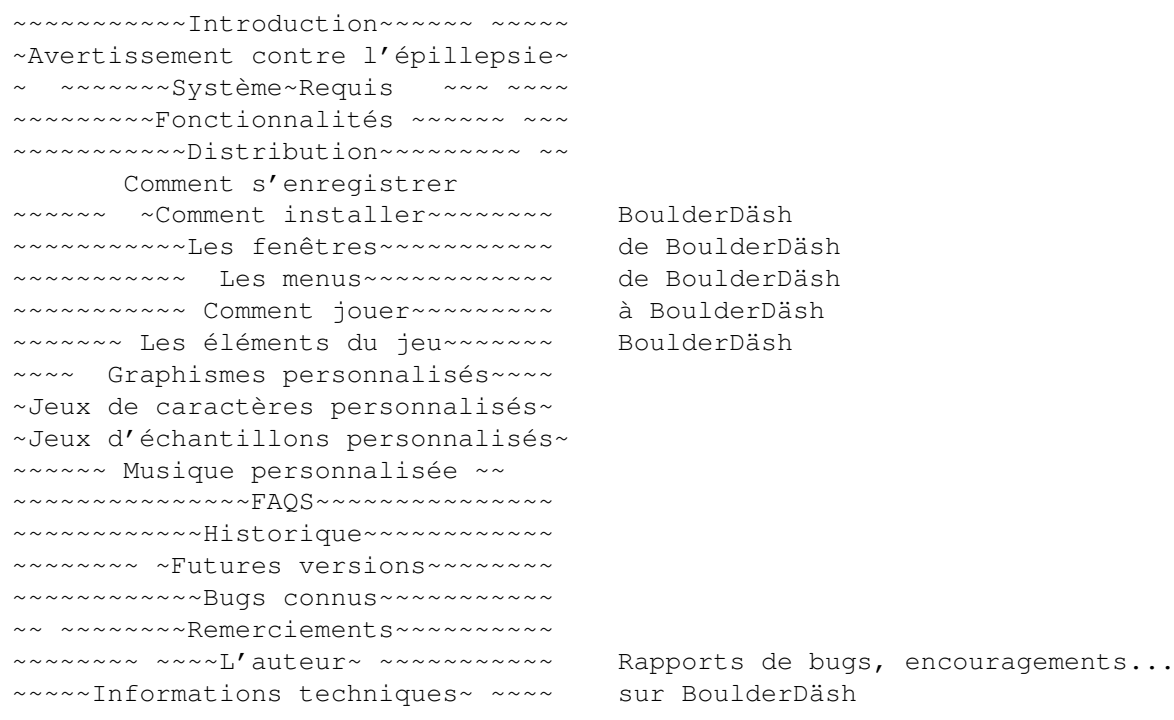

Mes autres projets Amiga!

#### <span id="page-11-0"></span>**1.2 Crises d'épillepsie ou conscience altérée**

Crise d'épillepsie ou conscience altérée

------------------------------------------

Une très faible portion de la population a des prédispositions qui peut conduire a des crises d'épillepsie ou de conscience altérée par exposition à certains motifs lumineux ou lumières clignotantes, y compris ceux qui apparaissent sur un écran de télévision ou en jouant à des jeux vidéo. Ces personnes peuvent ne pas avoir d'antécédent médical de crises d'épillepsie. Prenez donc ces quelques précautions afin de minimiser les risques:

Avant toute utilisation:

\textdegree{} Si vous, ou quiconque dans votre famille, avez déja subi des ← états d'épillepsie ou de conscience altérée lors de l'exposition à une lumière clignotante, consultez votre médecin avant de jouer.

\textdegree{} Restez à au moins 2.5m de l'écran.

- \textdegree{} Si vous êtes fatigué ou n'avez pas beaucoup dormi, reposez-vous ← et ne commencez à jouer que lorsque vous êtes totalement reposé.
- \textdegree{} Assurez-vous que la pièce dans laquelle vous jouez est bien ← éclairée.
- \textdegree{} Utilisez le jeu sur un écran de télévision aussi petit que possible ←- (de préférence 14" ou inférieur).

Pendant l'usage:

\textdegree{} Reposez-vous au moins 10 minutes par heure de jeu.

\textdegree{} Les parents devraient surveiller leurs enfants. Si vous ou votre ← enfant présente un des symptômes suivants pendant qu'il jour: étourdissement, trouble de la vision, crispation des yeux ou des muscles, perte de vigilance, trouble de l'orientation, tout mouvement involontaire ou des convulsions, interrompez IMMEDIATEMENT le jeu et consultez votre médecin.

# <span id="page-11-1"></span>**1.3 Introduction**

Introduction --------------

BoulderDäsh est une conversion du BoulderDash original du bon vieux C64.

Vous allez dire qu'il y en a déjà. C'est vrai, il y a beaucoup de clones, mais ils ne sont pas aussi bon que l'original, si vous regardez les graphismes ou l'ambiance du jeu. Même les conversions sur PC ne sont pas très bonnes. Aussi sur les PCs rapides la vitesse d'animation des objets diminue si il y a défilement.

Ma version a été testée par différentes personnes indépendantes et toutes ont dit la même chose: Ce BoulderDäsh est le meilleur. Je ne vais pas m'autocongratuler ici, mais testez vous-même, forgez votre propre opinion et parlez m'en.

#### <span id="page-12-0"></span>**1.4 Système Requis**

Système Requis ----------------

BoulderDäsh (devrait marcher) marche sur tous les Amigas avec l'OS 2.0 ou supérieur.

Certaines fonctions ne sont pas disponibles sous 2.0 car elles nécessitent l'OS 3.x+ (Bassins de mémoire...)

A partir de l'OS 2.1, BoulderDäsh est multilingue.

Si vous voulez utiliser les boutons supplémentaires de votre joypad, vous aurez besoin de la lowlevel.library (fournie avec l'Amiga-OS 3.1).

Pour faire fonctionner BoulderDäsh, un minimum d'1Mo de mémoire est requis. Pour utiliser toutes les possibilités (musique pendant le jeu et ma boîte à musique interne) davantage de mémoire est nécessaire.

Si vous voulez utiliser BoulderDäsh sur une carte graphique, alors le système RTGMaster de Steffen Haeuser et un 68020 sont nécessaires. Je conseille au minimum un 68030 à 25MHz. Vous trouverez la rtgmaster.library et ses sous-bibliothèques sur Aminet et les CD Aminet. NOTE: BoulderDäsh ne reconnaît exige la version 23 ou supérieure.

Rien d'autre que cela et les bibliothèques standards n'est nécessaire.

BoulderDäsh a été testé sans problème sur les configurations suivantes:

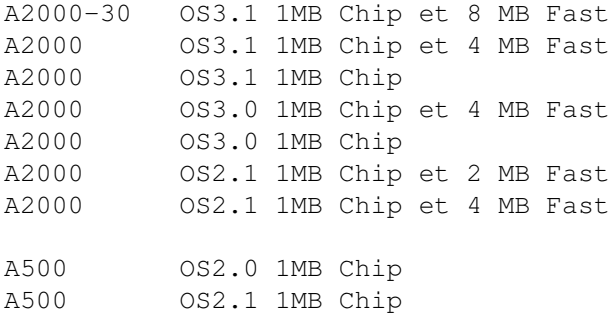

A500 OS2.1 1MB Chip et 1,8 MB Ranger Fast A500 OS2.1 1MB Chip et 2 MB Fast A1200-20 OS3.0 2MB Chip A1200-30 OS3.0 2MB Chip A1200-30 OS3.0 2MB Chip et 4 MB Fast A1200-30 OS3.0 2MB Chip et 8 MB Fast A1200-30 OS3.1 2MB Chip et 4 MB Fast A1200-30 OS3.1 2MB Chip et 8 MB Fast CD32 OS3.1 2MB Chip CD32-SX1 OS3.1 2MB Chip et 4 MB Fast A4000-30 OS3.0 2MB Chip et 16 Fast A4000-30 OS3.1 2MB Chip et 16 Fast A4000-40 OS3.1 2MB Chip et 16 Fast

# <span id="page-13-0"></span>**1.5 Fonctionnalités**

Fonctionnalités ----------------- \textdegree{} Clone 1:1 de l'original! \textdegree{} Multitâche! \textdegree{} Aide en ligne! \textdegree{} Reconnaissance de la locale. \textdegree{} Programmé conformément au guide de style de Commodore. \textdegree{} Défilement fluide et pleine vitesse même sur MC68000. (pas de sacade dans l'animation ou le défilement) \textdegree{} Compatible avec les cartes graphiques via la RTGMaster.library ←- V23+. Jusqu'à 256 couleurs. \textdegree{} plus de 4123 niveaux dans cette édition!! \textdegree{} 35 différents kits graphiques. \textdegree{} 6 différents jeux de caractères. \textdegree{} 5 différents jeux d'échantillons. \textdegree{} 6 mélodies pendant le jeu. \textdegree{} Tous les ajustements sont possibles grâce à une GUI Gadtools. \textdegree{} Extension par de nouveaux éléments de jeu} (FAUSSES pierres, FAUX ← métal,..) D'où de nouvelles possibilités intéressantes dans les niveaux.

\textdegree{} La taille des niveaux est libre (Sous OCS/ECS/AGA elle dépend ← de la mémoire Chip). \textdegree{} La liste des records est gérée automatiquement pour chaque jeu. \textdegree{} Editeur de niveaux confortable. \textdegree{} Différentes directions pour la gravitation. \textdegree{} Editeur de jeu pour la création de jeux complets. \textdegree{} A l'aide d'un programme de dessin des graphismes personnalisés ← peuvent être créés. \textdegree{} A l'aide d'un échantilloneur des sons personnalisés peuvent être ← créés.

\textdegree{} Créez votre propre musique de jeu avec Protracker.

# <span id="page-14-0"></span>**1.6 Distribution**

Distribution --------------

Ce programme peu être publié sur tout médium public, tant que tous les fichiers de l'archive restent inchangés. Si ce médium est un CD, j'en attends un exemplaire gratuit. (hormis les CD Aminet)

BoulderDäsh est Shareware. Certaines fonctionnalités ne sont pas disponibles sans un fichier-clé.

J'attends de quiconque utilise BoulderDäsh régulièrement qu'il s'enregistre immédiatement. Je ne pense pas que cela blesse quelqu'un, et j'aurai plus envie d'intégrer de nouvelles fonctionnalités ou d'écrire un nouveau jeu.

Les mises à jour peuvent être obtenues depuis Aminet.

Je ne peux être tenu pour responsable des blessures ou pertes de données occasionnées par BoulderDäsh. L'utilisation de BoulderDäsh est à vos risques et périls !!!

# <span id="page-14-1"></span>**1.7 How to register ?**

How to register ?  $-$ 

BoulderDäsh registration is very easy. After registration you are able to use the complete programm.

Send me following things:

\textdegree{} Your personal data (for the keyfile) and the name of the program. \textdegree{} Shareware fee about 20DM \textdegree{} A floppy disk (for the main archive) \textdegree{} An envelope with stamps for about 3DM.

And you'll get the latest BoulderDäsh version including a keyfile.

People, registered before keyfiles were introduced, need not send money. (-8

You needn't send me the disk and the envelope, if you send me 30 DM or transfer it to my account. I think this is quite fairy. I want to program and I don't want to buy envelopes, stamps and disks. And from 20 DM won't be a lot left for me.

I don't make any exceptions concerning sending back disks. If you don't send an envelope or a disk, you are registered, but you don't have anything of this. you can come personally and get your disk or you must pay more.

If you'd like to get your key file via internet or fido, please send the money and your PGP key. Via Fido net I only send key files within Germany (Crash).

Important:

I need your full address with christian and surname, your street and your living place and very important the name of the programm you want to register.

#### <span id="page-15-0"></span>**1.8 Restrictions de cette version non enregistrée**

Restrictions de cette version non enregistrée -----------------------------------------------

La version non enregistrée de BoulderDäsh a quelques limitations:

\textdegree{} Seuls les premiers niveaux de chaque jeu sont jouables.

\textdegree{} Les chargeurs de niveaux C64 et Atari ne sont pas disponibles.

\textdegree{} Vous ne pouvez pas modifier le niveau de départ et le nombre de ← vies.

\textdegree{} Le menu remplacement de l'éditeur de jeu n'est pas disponible.

\textdegree{} Le menu solution de l'éditeur de jeu n'est pas disponible.

Après enregistrement, toutes ces fontionnalités sont pleinement disponibles.

# <span id="page-16-0"></span>**1.9 Comment installer BoulderDäsh**

Comment installer BoulderDäsh -------------------------------

Pour installer BoulderDäsh, veuillez utiliser l'Installer original de Commodore. Il crée un répertoire, dans lequel BoulderDäsh est installé.

Si vous n'aimez pas BoulderDäsh, vous pouvez détruire le tiroir tout entier pour effacer BoulderDäsh complètement.

Assignations, ajustements de chemin de recherche ou insertions dans le User-startup ne sont pas nécessaires. Uniquement si vous êtes si assez enthousiaste pour vouloir démarrer BoulderDäsh depuis le User-Startup.  $( -8)$ 

### <span id="page-16-1"></span>**1.10 Comment jouer**

Comment jouer ---------------

Après avoir démarré un jeu, l'écran défile jusqu'à un bloc clignotant, l'entrée.

Après quelques secondes il explose. Rockford apparaît alors, c'est le héros du jeu. Il est possible de diminuer ce délai en déplaçant la manette dans une direction.

Sa tâche est la suivante: il doit ramasser un nombre donné de diamants en un temps donné et rejoindre alors la sortie pour quitter le niveau.

C'est très simple. Après avoir installé BoulderDäsh le jeu par défaut (BDash\_I\_Level1.game) est sélectionné. Ce jeu est parfait pour les débutants et devrait éclaircir toutes les questions.

Utilisation du clavier ------------------------

Les crochets "[]" désignent les boutons du joypad de la CD32

Avec les touches de curseur vous pouvez déplacer Rockford avec le clavier. Les touches Shift, Alt et Amiga jouent le rôle du bouton de tir.

Si vous êtes dans une situation sans issue, vous pouvez tuer Rockford en appuyant sur la touche ESC [BLEU]. Chaque fois que Rockford meurt c'est le tour du joueur suivant. Si vous jouez seul, c'est évidemment votre tour.

Appuyer sur la barre d'espace [PLAY/PAUSE] pour entrer et sortir du mode pause.

Vous pouvez retourner au Workbench en appuyant sur la touche Aide. Si

vous cliquez sur le menu Workbench vous pouvez continuer votre partie de BoulderDäsh. NOTE: ceci n'est possible que si RTG est désactivé! En mode RTG, changez d'écran en utilisant Amiga-M.

Appuer sur Amiga de gauche et "M" est équivalent à la touche Aide!

En appuyant sur F1/F10 [VERT et JAUNE simultanément] vous pouvez quitter le jeu immédiatement et retourner au menu ou à l'éditeur de niveau. Il n'y a pas moyen de reprendre le jeu !!!

Les touches suivantes concernent le joueur de musique. Pour de plus amples informations consultez le chapitre joueur de musique.

Appuyez sur la touche "M" pour sélectionner le mode de musique. Ces modes sont utilisés: "Effets seulement", "Musique seulement", "Musique et Effets". Note: selon le module tous les modes peuvent ne pas être disponibles.

"1" : [VERT] Joueur de musique activé/désactivé

"2" : [AVANT] Musique suivante

"3" : [ARRIERE] Musique précédente.

"4" : [GELB] Change de mode de musique.

"5" : Change le mode de préférence de la musique.

### <span id="page-17-0"></span>**1.11 Les éléments du jeu**

Les éléments du jeu ---------------------

Sauf mention du contraire tous les éléments ont les propriétés suivantes:

\textdegree{} disparition en cas d'explosion \textdegree{} non traversables par les mouches, les fantômes ou Rockford. \textdegree{} Les pierres, diamants et oeufs ne basculent pas en bordure ← de cet élément.

```
Sol
Vide - Faux
Diamant Pierre
Oeuf
Métal - Faux
Mur Magique
Mur grandissant - (gauche/droite) Mur grandissant - (haut/bas)
Eau Boue
Papillon Fantômes
Pierre mutante
Rockford Jumeau de Rockford
```

```
Entrée Sortie
Sortie - clignotante Sortie - Fausse
Bloc personnel Flèche de gravitation
Fond vide
```
# <span id="page-18-0"></span>**1.12 Eléments: Sol**

Sol

--------

Rockford peut le traverser et du vide est laissé derrière lui. Les pierres, diamants et oeufs restent posés sur le sol et ne peuvent pas basculer sur le côté.

# <span id="page-18-1"></span>**1.13 Eléments: Vide**

Vide ------

Permet aux diamants, pierres, oeufs, fantômes et Rockford de se déplacer librement.

# <span id="page-18-2"></span>**1.14 Eléments: Vide - Faux**

Vide - Faux -------------

Ce vide se comporte exactement comme un mur mais reste invisible.

# <span id="page-18-3"></span>**1.15 Eléments: Diamants**

Diamants ----------

Peuvent être ramassés par Rockford.

# <span id="page-18-4"></span>**1.16 Eléments: Pierres**

Pierres ---------

Rockford peut les pousser perpendiculairement à la gravitation si il y a un vide derrière.

# <span id="page-19-0"></span>**1.17 Eléments: Oeufs**

Oeufs -------

Un oeuf se comporte comme une pierre. Mais il y a une exception. Si vous laissez tomber une pierre, un diamant ou un autre oeuf dessus, l'oeuf se casse et un diamant apparaît.

# <span id="page-19-1"></span>**1.18 Eléments: Métal**

Métal -------

Le métal ne peut pas exploser.

# <span id="page-19-2"></span>**1.19 Eléments: Métal - Faux**

Métal - Faux --------------

Se comporte comme le métal mais peut exploser.

### <span id="page-19-3"></span>**1.20 Eléments: Murs**

Murs

------

C'est seulement un obstacle et n'aide en aucune manière. Les pierres, diamants et les oeufs peuvent basculer sur le coté si c'est possible.

# <span id="page-19-4"></span>**1.21 Eléments: Mur magique**

Mur magique

-------------

Si une pierre tombe sur un mur magique et qu'en-dessous du mur il y a un vide, le mur devient actif et change la pierre en diamant. En retour, un diamant qui passe le mur se change en pierre. Un oeuf se transforme en fantôme. Si il n'y a pas de vide en-dessous du mur, les pierres, diamants et oeufs qui le traversent sont absorbés. La durée d'activité d'un mur magique est différente selon les niveaux. Si le mur magique s'arrête de lui-même, on ne peut pas le remettre en marche.

### <span id="page-20-0"></span>**1.22 Eléments: Mur grandissant (gauche/droite)**

```
Mur grandissant (gauche/droite)
---------------------------------
```
Dès que cet élément découvre un vide à sa gauche ou à sa droite, il s'étend dans la direction correspondante.

# <span id="page-20-1"></span>**1.23 Eléments: Mur grandissant (haut/bas)**

```
Mur grandissant (haut/bas)
----------------------------
```
Dès que cet élément découvre un vide au-dessus ou en-dessous de lui, il s'étend dans la direction correspondante.

# <span id="page-20-2"></span>**1.24 Eléments: Eau**

Eau -----

L'eau commence à couler après un temps de latence à un rythme défini et s'étend à travers le sol et le vide.

Dès qu'une quantité définie d'eau est atteinte, toute l'eau se change en pierre.

Si c'est impossible pour l'eau de s'étendre encore, elle se change en diamants. Mais il y a une exception: si l'eau n'a pas pu grandir du tout, il ne se passe rien jusqu'à ce qu'elle commence.

Certains niveaux utilisent une possibilité spéciale. Si un mur magique est activé, toute l'eau se change en diamants.

# <span id="page-20-3"></span>**1.25 Eléments: Boue**

Boue

------

La boue permet aux diamants, pierres et oeufs de la traverser car elle est visqueuse. Cette viscosité peut être ajustée. Ceci ne peut se produire que s'il y a du vide en-dessous de la boue.

### <span id="page-20-4"></span>**1.26 Eléments: Papillons**

Papillons -----------

Le papillon se déplace dans le vide du niveau. S'il touche de l'eau ou est écrasé par une pierre, il explose en donnant neuf diamants.

Voyez aussi: fantôme, pierre mutante.

# <span id="page-21-0"></span>**1.27 Eléments: Fantômes**

Fantômes ----------

Le fantôme se déplace dans le vide du niveau. Si elle touche de l'eau ou est écrasée par une pierre elle explose en laissant neuf cases de vide.

Voyez aussi: papillon, pierre mutante.

#### <span id="page-21-1"></span>**1.28 Eléments: Pierre mutante**

Pierre mutante ----------------

Les pierres mutantes sont très sociales. Si elles sont frappées par une pierre ou touchent de l'eau, elles explosent en laissant neuf pierres.

Ceci n'arrive que lorsqu'elles ne sont pas endormies. Les pierres mutantes restent endormies tant qu'elle ne bougent pas. Elles ne peuvent donc pas tomber. Une pierre mutante endormie se comporte comme une pierre normale et peut être poussée par Rockford.

Une fois réveillée, une pierre mutante se déplace dans le vide de tout le niveau.

Voyez aussi: papillon, fantôme.

# <span id="page-21-2"></span>**1.29 Eléments: Rockford**

Rockford ----------

Vous le déplacez vous-même. Rockford peut traverser le vide et le sol.

Si Rockford creuse le sol, il laisse du vide derrière lui. Si vous appuyez sur le bouton feu, Rockford libère la case à côté de lui. Il peut retirer une case de sol dans chaque direction sans se déplacer.

Si il y a une pierre, un oeuf ou une pierre mutante endormie à gauche

ou a droite de Rockford avec un vide derrière, Rockford peut pousser cet élément. Avec le bouton feu, Rockford peut pousser sans se déplacer.

Rockford court le risque d'être tué par des papillons, et des fantômes Dans ce cas, Rockford explose.

# <span id="page-22-0"></span>**1.30 Eléments: Rockford - Jumeau**

```
Rockford - Jumeau
-------------------
```
Il ressemble à Rockford. S'il touche un papillon ou un fantôme, le jumeau explose et Rockford avec lui. Le jumeau doit donc être protégé par Rockford.

#### <span id="page-22-1"></span>**1.31 Eléments: Entrée**

Entrée --------

Rockford entre dans le niveau grâce à cet élément. il peut y avoir plusieurs entrées dans un niveau. Dans ce cas, autant de Rockfords entrent dans le niveau et sont dirigés simultanément par le joueur.

# <span id="page-22-2"></span>**1.32 Eléments: Sortie**

Sortie --------

C'est la sortie du niveau. Mais elle ne clignote pas!

# <span id="page-22-3"></span>**1.33 Eléments: Sortie - Clignotante**

```
Sortie - Clignotante
  ----------------------
```
Cette sortie se comporte exactement comme une sortie, mais cette fois elle a commencé à clignoté car tous les diamants ont été ramassés.

# <span id="page-22-4"></span>**1.34 Eléments: Sortie - Fausse**

```
Sortie - Fausse
-----------------
Commence à clignoter si tous les diamants ont été ramassés. Mais ce
n'est pas une sortie.
```
#### <span id="page-23-0"></span>**1.35 Eléments: Flèche de gravitation**

```
Flèche de gravitation
-----------------------
```
Cet élément existe pour chaque direction. Si Rockford rentre dans un tel bloc, la gravitation prend la direction de la flèche.

#### <span id="page-23-1"></span>**1.36 Eléments: Bloc personnel**

Bloc personnel ----------------

Cet élément se comporte comme un mur normal.

#### <span id="page-23-2"></span>**1.37 Eléments: Fond vide**

Fond vide -----------

Cet élément n'est important que si vous voulez créer vos propres niveaux. Si vous êtes un joueur passez cette partie.

Le fond vide est toujours vide mais Rockford ne peut pas le traverser. N'utilisez pas ce bloc pour créer un labyrinthe ou quelque chose comme ça car l'utilisateur (joueur) peut sélectionner un autre graphisme via les préférences de jeu et annuler votre choix de graphisme. Par exemple pour "FutureAmiga" ce bloc est vide, mais le vrai vide est plein d'étoiles.

A quoi servent ces blocs?

Depuis BoulderDäsh 3.0 et sur demande de Thomas Sahling il est possible de retirer le bord du niveau. Si vous définissez un niveau qui ressemble à un cercle, alors il vous faut quelque chose autour. Le vide requièrt du temps processeur, car il y a toujours une animation, même si elle est invisible. De plus, les animations du vide ne sont pas toujours voulues. En résumé: si vous voulez remplir une zone avec du vide que Rockford ne peut pas traverser, utilisez ce block.

Si ce n'est pas totalement clair, jetez un oeil au niveau "BoulderDäsh/Little.int" inclus.

# <span id="page-24-0"></span>**1.38 Kits graphiques personnels**

Kits graphiques personnels ----------------------------

En plus des graphismes fournis, vous pouvez créer vos propres graphismes. Tout ce qu'il vous faut c'est un programme de dessin et un peu de talent.

Si vous avez créé des graphismes, vous pouvez me les envoyer et je les inclurai dans mon archive, après vérification.

Tous les graphismes de BoulderDäsh sont des images IFF basse résolution. Chaque image compose un graphisme complet. Il vous faut donc charger une image et y changer alors les dessins.

Voici quelques conseils à lire avant tout, cela vous évitera des ennuis et vous facilitera le travail.

1. Taille de l'image

L'image doit être en basse résolution avec 8 ou 256 couleurs et ne doit pas comporter de masques. BoulderDäsh ne devrait pas poser de problèmes avec d'autres tailles, mais ces images occuperont inutilement de la place sur votre disque dur. Les graphismes en 256 couleurs ne sont possibles qu'en mode RTG. La première couleur est toujours le noir. Ne modifiez pas les couleurs 0 et 248-255. Ces couleurs sont réservées pour un usage ultérieur et pourront changer. Si vous voulez créer un kits graphiques qui soit compatible avec l'OCS/ECS/AGA, 8 couleurs est la limite.

2. Taille des blocs

Chaque bloc est un pavé de 16\*16 pixels.

3. Position des éléments individuels

La disposition des blocs individuels est très simple. Regardez donc les graphismes supplémentaires. S'il vous faut de l'aide supplémentaire, regardez la table.

4. Scanner

Le scanner est une fonctionnalité qui est intégrée dans la routine de chargement. Pour l'animation de Rockford, par exemple, vous dessinez une animation pour déplacer Rockford vers la gauche et, si vous chargez BoulderDäsh, il voit que vous n'avez pas dessiné d'animation pour le déplacement de Rockford vers la droite. BoulderDäsh copie donc l'animation pour le déplacement vers la gauche et la retourne. Cela marche aussi dans l'autre sens.

Les blocs suivants sont copiés:

Métal <=> Faux Métal <=> Métal en déplacement Pierre <=> Pierre mutante endormie Mur <=> Mur grandissant gauche/droite <=> Mur grandissant haut/bas Rockford vers la gauche <=> Rockford vers la droite (toutes les étapes de l'  $\leftrightarrow$ animation)

Diamant\_0 <=> Oeuf\_0 <=> Oeuf\_1 <=> Oeuf\_2 <=> Oeuf\_3

Pour chaque type, il doit exister un des équivalents. S'il manque un type, une requête vous avertira: "Graphisme incomplet".

Sortie <=> Fausse sortie <=> Entrée (à la fois ouverte et fermée)

S'il n'existe pas de type d'entrée/sortie, le dessin fermé est le même que le métal.

IMPORTANT :

Un bloc ne peut être copié que s'il contient un pixel qui n'est pas de la couleur du fond.

Tout bloc qui ne contient que la couleur du fond est vide.

Tous les blocs non mentionnés ici doivent être disponibles pour commencer le jeu.

5. Les animations

Pour toutes les animations, huit étapes sont prévues. S'il vous en faut moins pour votre animation, laissez les étapes surnuméraires vides (zéro, couleur du fond) et votre animation sera bouclée au bon endroit. Attention, tout dessin après un bloc vide dans une animation sera ignoré.

6. Vitesse des animations

La vitesse de chaque animation peut être ajustée. Ceci est possible en ajustant les types d'outils dans l'icône d'un graphisme particulier.

7. Les couleurs

Il est possible de créer un kit graphique très coloré en utilisant les types d'outils et le gestionnaire de palette.

#### <span id="page-25-0"></span>**1.39 Les graphismes fournis**

Les graphismes fournis ------------------------ Voici une liste des graphismes et leurs auteurs : Guido Mersmann : ClassicAmiga.gfx FutureAmiga.gfx Joona Palaste :

Arctic.gfx Black&White.gfx Christmas.gfx Computer.gfx Egyptian.gfx Fantasy.gfx Funky.gfx Icons.gfx Jewel.gfx JokeAmiga.gfx ;comme ClassicAmiga mais tout est mélangé LCD.gfx ; mon préféré Medical.gfx Moria.gfx Neon1.gfx Neon2.gfx PacMan.gfx Pastel.gfx Psychedelic.gfx Small.gfx Space.gfx Spooky.gfx Techno.gfx UnderWater.gfx Western.gfx Beastmaster : ClassicC64.gfx ClassicC64Pumpkin.gfx FutureC64.gfx Thomas Richter : Lemmings.gfx Thomas Richter2 : Classic800XLPro.gfx Marko Suominen : Graveyard.gfx ;C'est excellent!! Timo Hegemann : Habich256.gfx ;C'est excellent!! (256 couleurs) Habich64.gfx Grablinge256.gfx ;C'est excellent!! (256 couleurs) Grablinge64.gfx

Je remercie une nouvelle fois tous les auteurs.

Quelquefois j'ai changé la disposition des graphismes ou en ai ajouté de nouveaux pour reconnaître les nouvelles possibilités.

#### <span id="page-27-0"></span>**1.40 Jeux de caractères personnalisés**

Jeux de caractères personnalisés ----------------------------------

En plus des jeux de caractères fournis, vous pouvez créer vos propres caractères. Tout ce qu'il vous faut c'est un programme de dessin et un peu de talent.

La fonte est dessinée en basse résolution avec 1 seul plan et ne doit pas être disposée autrement. BoulderDäsh peut charger d'autres types de graphismes mais ces fichiers sont inutilement volumineux et longs à charger.

Chaque symbole a 16 pixels de large et 8 de haut.

# <span id="page-27-1"></span>**1.41 Jeux de caractères fournis**

```
Jeux de caractères fournis
  ----------------------------
Voici une liste des jeux de caractères fournis et leurs auteurs:
Guido Mersmann :
ClassicAmiga.fnt
FutureAmiga.fnt
Beastmaster :
ClassicC64.fnt
FutureC64.fnt
Marko Suominen :
Graveyard.fnt ;fantastique! Essayez-le avec Graveyard.gfx !!
 Je remercie à nouveau tous les auteurs.
 J'ai parfois changé la disposition des caractères ou en ai ajouté de
 nouveaux pour augmenter les possibilités.
```
### <span id="page-27-2"></span>**1.42 Jeux d'échantillons personnalisés**

Jeux d'échantillons personnalisés -----------------------------------

Si vous avez un échantillonneur de son et un logiciel adéquat, vous pouvez créer des sons échantillonnés pour votre BoulderDäsh.

Créez un nouveau tiroir dans le répertoire "SampleSets" et copiez-y vos échantillons. Dans préférences de jeu vous pouvez alors choisir vos

jeux d'échantillons et vous entendrez alors vos sons en jouant. Mais vous devez faire attention aux points suivants: 1.Les sons doivent être au format IFF 8SVX. Cela ne devrait pas être un problème car presque tout logiciel génère dans ce format. Pour l'Amiga c'est le format le plus utilisé. 2."Diamond" et "TimeOut" devraient bien sonner pour le do de l'octave 2. Pour l'échantillonneur de MED c'est l'ajustement par défaut. C-2 correspond à une période hardware de 428. 3.BoulderDäsh se rend également compte des échantillons qui existent. Voici les sons reconnus et leurs qualités: \textdegree{} Les sons "LevelIn" et "LevelOut" dépendent l'un de l'autre. Si ← l'un n'existe pas, il est remplacé par l'autre. Cela signifie qu'après avoir ramassé le dernier diamant nécessaire, le son "LevelIn" est joué si vous n'avez pas de son "LevelOut". \textdegree{} Le son "StonePush" est remplacé par le son "Stone" s'il n'existe ← pas. \textdegree{} Le son "GravitationArrow" est remplacé par le son "Collect" ← s'il n'existe pas. Pour le moment BoulderDäsh reconnaît les sons suivants: "Explosion.SND" (Aucune idée (-8 ) "Stone.SND" (Chute de pierres) "Diamond.SND" (Chute de diamants) "TimeOut.SND" (Temps écoulé) "Dig\_Space.SND" (Déplacement dans le vide) "Dig\_Earth.SND" (Creusement du sol) "Water.SND" (Eau: joué en boucle) "MillingWall.SND" (Mur magique: joué en boucle) "Collect.SND" (Rockford collecte un diamant) "LevelIn.SND" (Rockford entre dans le niveau) "LevelOut.SND" (Dernier diamant ramassé) "StonePush.SND" (Poussée de pierre) (Echec d'une poussée de pierre) "GravitationArrow.SND" (CHANGEMENT de direction de la gravitation) "Background.SND" (Fond: joué en boucle)

Le nom des sons doit être correctement écrit, sinon BoulderDäsh ne les trouvera pas.

# <span id="page-28-0"></span>**1.43 Les échantillons fournis**

Les échantillons fournis --------------------------

Voici une liste des jeux d'échantillons fournis et leurs auteurs:

Guido Mersmann : Classic (Sons originaux du C64) Thomas Sahling : Classic800XL (Sons originaux de l'Atari 800XL) Future (nouvellement créé) Marko Suominen : GraveYard Thomas Richter2 : Classic800XLPro (Sons originaux de l'Atari 800XLPro) Je remercie à nouveau tous les auteurs. J'ai parfois modifié les arrangements ou ajouté des échantillons pour permettre de nouvelles possibilités.

# <span id="page-29-0"></span>**1.44 Musique personnalisée**

Musique personnalisée -----------------------

En plus des modules fournis vous pouvez créer votre propre musique de jeu. Tout ce qu'il vous faut c'est un éditeur de musique compatible avec ProTracker et un peu de talent.

Si vous avez créé un module, vous pouvez me l'envoyer et je l'ajouterai dans mon archive après vérification.

Après avoir créé une musique vous devez précisez les canaux inutilisés ou pas très importants grâce aux types d'outils. Ceci permet à BoulderDäsh d'utiliser autant de canaux que nécessaires pour les effets sonores du jeu.

#### <span id="page-29-1"></span>**1.45 La musique fournie**

```
La musique fournie
--------------------
Voici une liste des modules fournis et leurs auteurs:
Guido Mersmann :
BoulderDäshClassic.mus
Ruben Monteiro :
```
InGame1.mus

InGame2.mus InGame3.mus InGame4.mus TitleAmiga.mus Je remercie à nouveau tous les auteurs.

# <span id="page-30-0"></span>**1.46 FAQS - questions les plus fréquentes**

```
FAQS - questions les plus fréquentes
--------------------------------------
L'installation:
Le jeu est sur CD! Est-il possible de sauver les réglages etc.?
Est-il possible de mettre une version CD à jour?
Le fichier-clé:
Qu'est-ce qu'un fichier-clé?
Où dois-je mettre le fichier-clé?
Le jeu:
BoulderDäsh ne veut pas démarrer!
Après avoir joué un peu, BoulderDäsh ne reconnaît plus le clavier
Le contrôle au clavier n'est pas très utile!
Pourquoi ne puis-je pas démarrer BoulderDäsh ni l'éditeur de niveaux?
Comment rouvrir la requête de mode d'écran?
Comment accélérer le jeu?
Problèmes de mémoire au démarrage du jeu mais l'éditeur de niveaux marche
Après avoir joué un peu, d'étranges choses apparaissent dans les vides!
Toutes les intermissions fournies sont trop grandes!
La sortie ne clignote pas!
La CD32:
Puis-je utiliser un clavier sur ma CD32?
Puis-je sauvegarder les records et les réglages sur ma CD32?
L'éditeur de niveaux:
Pourquoi ne puis-je pas démarrer BoulderDäsh ni l'éditeur de niveaux?
Pourquoi l'éditeur de niveaux ne marche-t-il pas?
Tous les jeux inclus utilisent la même couleur!
Le sélecteur de palette ne marche pas bien parfois!
Réglages du jeu:
Comment changer le mode d'écran RTG du jeu/image de titre ?
Je ne peux pas changer le niveau de départ ni le nombre de vies!
Les noms des joueurs sont perdus!
Records:
```
Je ne comprends pas les records! Où sont mes scores, si je charge un nouveau jeu? Joueur de musique: Le joueur de musique ne marche pas! Enregistrement et Restitution de niveaux: Pourquoi la restitution ne marche-t-elle pas toujours? Jeux et niveaux personnalisés: Niveaux personnalisés! Après avoir commencé un niveau, Rockford n'apparaît pas. Pourquoi? La structure du jeu! Graphismes et palettes personnalisés: Dans mes graphismes, toutes les animations sont erronées! Mes animations sont trop courtes! Qu'est-ce qu'un chunk ? Qu'est-ce qu'un chunk BDMP ? Chunk CMAP introuvable! Chunk BODY introuvable! Chunk BMHD introuvable!

# <span id="page-31-0"></span>**1.47 FAQ - Le jeu est sur CD! Est-il possible de sauver les réglages etc.?**

Le jeu est sur CD! Est-il possible de sauver les réglages etc.? -----------------------------------------------------------------

Créez un répertoire sur votre disque dur, par exemple "games:BoulderDäsh". Vous devez maintenant ajouter la ligne suivante dans votre user-startup:

Assign BoulderDäsh: games:BoulderDäsh

Après redémarrage de votre système, vous pourrez jouer comme vous l'avez toujours fait, mais toutes les sauvegardes se feront sur le disque dur.

### <span id="page-31-1"></span>**1.48 FAQ - Est-il possible de mettre une version CD à jour?**

Est-il possible de mettre une version CD à jour? --------------------------------------------------

Vous jouez à BoulderDäsh directement depuis le CD et voudriez mettre ce CD à jour par une archive de mise à jour normale de BoulderDäsh? Cela économiserait beaucoup de place sur le disque dur?

Pas de problème! Aucun CD spécifique n'est nécessaire. Simplement l'archive doit être stockée non compressée sur le CD (il est également possible de l'utiliser compressée grâce au gestionnaire ARC, mais c'est pour les experts).

Installez votre mise à jour sur le disque dur. Après installation, ajoutez le type d'outil suivant dans l'icône du programme principal BoulderDäsh (sur le disque dur bien sûr).

AddPath=CDName:Path/BoulderDäsh

Après le signe d'égalité, c'est la position du tiroir de BoulderDäsh sur votre CD. Ne spécifiez que le tiroir de BoulderDäsh et non le fichier BoulderDäsh. Vous devez également enlever l'assignation BoulderDäsh si vous l'aviez créée.

Une autre méthode est d'assigner "BoulderDäsh:" via le user-startup:

Assign BoulderDäsh: CDName:Path/BoulderDäsh Path

Je recommande la première méthode car cette assignation dans le user-startup utilise de la mémoire même quand vous n'utilisez pas BoulderDäsh.

Après ces ajustements vous devez toujours lancer BoulderDäsh depuis le disque dur pour utiliser la version la plus récente. Le CD est toujours nécessaire.

# <span id="page-32-0"></span>**1.49 FAQ - Qu'est-ce qu'un fichier-clé?**

Qu'est-ce qu'un fichier-clé?

------------------------------

Un fichier-clé est un tout petit fichier. Dans la plupart des cas il n'a pas plus de 512 octets.

Ces fichiers contiennent des informations spécifiques sur le possesseur et beaucoup de données de sécurité.

Placé correctement ce petit fichier fonctionne comme une clé. Il débloque des fonctionnalités ou désactive des requêtes énervantes.

Ne copiez pas vos fichiers-clés pour d'autres personnes car vous êtes le possesseur et vous n'avez qu'une licence pour utiliser le programme avec cette clé. Il est très facile de trouver le possesseur initial d'un fichier-clé, même s'il a été modifié. Alors faites attention, c'est la clé de chez vous.

#### <span id="page-32-1"></span>**1.50 FAQ - Où dois-je mettre le fichier-clé?**

Où dois-je mettre le fichier-clé? -----------------------------------

```
Il y a plusieurs possibilités:
"S:BoulderDäsh.key" ;le tiroir des scenarios
"BoulderDäsh/BoulderDäsh.key" ;le tiroir du programme
"BoulderDäsh/Keyfile/BoulderDäsh.key" ;le tiroir des clés du programme.
```
#### <span id="page-33-0"></span>**1.51 FAQ - BoulderDäsh ne veut pas démarrer!**

```
BoulderDäsh ne veut pas démarrer!
-----------------------------------
```
BoulderDäsh nécessite quelques bibliothèques qui font partie du Workbench initial. Assurez-vous que "asl.library" et "iffparse.library" sont dans le répertoire "Libs:".

#### <span id="page-33-1"></span>**1.52 FAQ - Après avoir joué un peu, BoulderDäsh ne reconnaît plus le clavier**

Après avoir joué un peu, BoulderDäsh ne reconnaît plus le clavier -------------------------------------------------------------------

Ce problème n'affecte que le mode non-RTG!!

BoulderDäsh fonctionne en multitâche depuis la version 3.56! Ceci peut poser des problèmes car BoulderDäsh utilise le blitter hardware très intensivement (jusqu'à 11000 copies par blitter par seconde (13200 en NTSC)), alors il ne reste pas de temps au système pour utiliser le blitter.

Si le système d'exploitation essaie d'utiliser le blitter, il va attendre jusqu'à ce que le blitter soit libre. BoulderDäsh utilise l'input.device pour l'utilisation du clavier et si le système d'exploitation attend il n'y a pas d'activité de ce périphérique. La SEULE solution est d'arrêter tous les programmes qui ouvrent/ferment des fenêtres ou utilisent la graphics.library (le blitter) d'une façon ou d'une autre.

La plupart du temps ce sont des yeux de Workbench, des horloges et bien sûr les réveils.

Dans une telle situation, appuyez sur le bouton gauche de la souris pour quitter le jeu. Quand vous utilisez un joypad et la lowlevel.library, le seul moyen de quitter est d'appuyer sur les boutons vert et jaune simultanément.

#### <span id="page-33-2"></span>**1.53 FAQ - Le contrôle au clavier n'est pas très utile!**

FAQ - Le contrôle au clavier n'est pas très utile! ---------------------------------------------------- Sur les configurations lentes il peut arriver que l'AmigaOS n'ait pas assez de temps pour s'occuper de la gestion du clavier. Dans ce cas, la gestion du clavier est retardée et il est impossible de bien jouer. Il n'y a pas moyen d'éviter ce problème car ce serait un retour en arrière.

Le contrôle à la manette marche toujours parfaitement.

#### <span id="page-34-0"></span>**1.54 FAQ - Comment rouvrir la requête de mode d'écran?**

FAQ - Comment rouvrir la requête de mode d'écran? ---------------------------------------------------

Mode RTG uniquement!!

Appuyez sur la touche Shift quand vous cliquez sur le bouton commencer le jeu ou quand vous lancez l'éditeur de niveau.

#### <span id="page-34-1"></span>**1.55 FAQ - Comment accélérer le jeu?**

FAQ - Comment accélérer le jeu? ---------------------------------

Carte graphique

Si vous utilisez une carte graphique, vous devriez régler les dimensions de l'écran à 320\*200. La plupart des cartes marchent parfaitement si vous désactivez l'option plein écran. Cela devrait suffire pour que le jeu fonctionne à pleine vitesse si vous utilisez un 68030 à 25Mhz. Un ordinateur plus rapide devrait permettre des écrans plus grands.

Sans carte graphique

Généralement vous devriez désactiver le RTG pour fonctionner à pleine vitesse. Si vous voulez juste essayer le RTG, ou voulez utiliser plus de 8 couleurs, alors vous devriez réduire les dimensions de l'écran à 320\*200 et 8 couleurs. Certains kits graphiques (ex: Classic#?) permettent de n'utiliser que 4 couleurs.

#### <span id="page-34-2"></span>**1.56 FAQ - Pourquoi ne puis-je pas démarrer BoulderDäsh ni l'éditeur de niveaux?**

Pourquoi ne puis-je pas démarrer BoulderDäsh ni l'éditeur de niveaux? -----------------------------------------------------------------------

S'il n'y a pas de niveaux en mémoire, ces boutons sont désactivés. Chargez un jeu ou créez au minimum un niveau.

# <span id="page-35-0"></span>**1.57 FAQ - Problèmes de mémoire au démarrage du jeu mais l'éditeur de niveaux marche**

Problèmes de mémoire au démarrage du jeu mais l'éditeur de niveaux marche ---------------------------------------------------------------------------

Ce problème n'affecte que le mode non RTG!!

C'est juste. BoulderDäsh requiert une zone de jeu équivalente à la taille du plus grand niveau du jeu, et la mémoire est allouée dès le début. Si vous avez édité une taille de  $40*22$ , il se peut qu'il apparaisse un niveau avec, par exemple, une taille de 40\*40 dans le jeu. Dans votre cas il n'y a pas assez de mémoire graphique libre pour cette taille. Essayez de fermer toutes les fenêtres et écrans pour économiser la mémoire graphique. Si ça ne s'arrange pas, quittez BoulderDäsh aussi et relancez-le; cela défragmentera la mémoire graphique. Si ça ne s'arrange toujours pas, retirer le plus grand niveau du jeu.

# <span id="page-35-1"></span>**1.58 FAQ - Après avoir joué un peu, d'étranges choses apparaissent dans les vides!**

Après avoir joué un peu, d'étranges choses apparaissent dans les vides! -------------------------------------------------------------------------

Ce n'est pas une erreur, mais cela vous indique que vous avez gagné une vie supplémentaire.

#### <span id="page-35-2"></span>**1.59 FAQ - Toutes les intermissions fournies sont trop grandes!**

Toutes les intermissions fournies sont trop grandes! ------------------------------------------------------

Ce problème n'affecte que le mode non RTG!!

Les intermissions marchent parfaitement. C'est le jeu. Une ligne supplémentaire à l'écran et le jeu devenait trop lent, j'ai donc décidé d'enlever cette ligne.

# <span id="page-35-3"></span>**1.60 FAQ - La sortie ne clignote pas!**

```
FAQ - La sortie ne clignote pas!
----------------------------------
```

```
\textdegree{} Il existe une sortie qui ne clignote pas. Certains niveaux ←-
  contiennent
 cette sortie spéciale.
```
$\text{degree}$  Le kit graphique sélectionné ne contient pas d'animation de sortie.  $\leftrightarrow$ Les

graphismes fournis comportent tous une animation complète.

Mais il existe une autre raison pour laquelle le clignotement n'a pas lieu:

Ce problème n'affecte que le mode RTG!!

Il peut arriver que votre ordinateur soit trop lent pour actualiser l'écran 50 fois par seconde. L'aniation de sortie contient dans la plupart des cas 2 phases d'animation seulement (ouvert/fermé). Si le rafraîchissement de l'écran requiert plus d'1/50 de seconde, la seconde phase d'animation est sautée et la sortie reste toujours fermée.

Pour éviter ce problème, lisez le chapitre sur comment accélérer BoulderDäsh.

#### **1.61 FAQ - Puis-je utiliser un clavier sur ma CD32?**

FAQ - Puis-je utiliser un clavier sur ma CD32?

------------------------------------------------

Oui! Il est possible de connecter un clavier Amiga à la CD32!

Certains claviers Amiga sont déjà compatibles PS/2. Tous les autres (par exemple le A2000) nécessitent quelques modifications.

Ceci peut être fait en utilisant un adaptateur de clavier PS/2 standard. Si vous voulez économiser un peu d'argent vous pouvez en fabriquer un vous-même.

Je ne peux être tenu pour responsable d'un quelconque dommage hard ou software! Vous faites cela à vos risques et périls!

Si vous voulez des détails ou juste d'autres schémas de soudure allez faire un tour sur aminet (hard/hack ou hard/misc).

Connecteur de l'A2000 (vue sur le connecteur femelle)

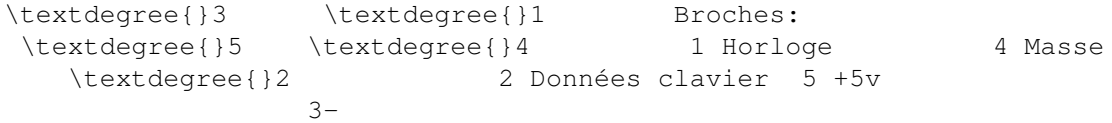

Connecteur CD32 (vue sur le connecteur femelle)

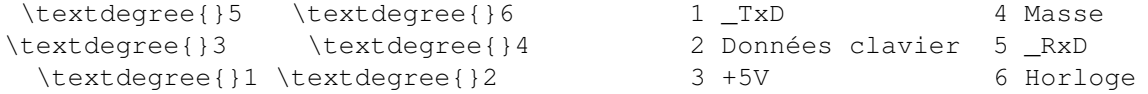

Vos deux connecteurs devraient également avoir des numéros, il ne devrait donc pas y avoir de problèmes. Connectez simplement ces broches en utilisant un cable à 4 fils. N'oubliez pas de connecter le blindage sur un coté du clavier.

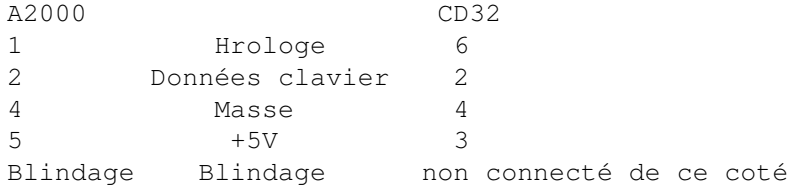

#### **1.62 FAQ - Est-il possible de sauvegarder les scores et les réglages sur ma CD32?**

FAQ - Est-il possible de sauvegarder les records et les réglages sur ma CD32? -------------------------------------------------------------------------------

Pour l'instant il n'y a pas moyen de sauvegarder les records ou les réglages, car BoulderDäsh nécessite beaucoup d'espace et la mémoire flash interne à la CD32 est très réduite.

#### **1.63 FAQ - Pourquoi ne puis-je pas démarrer BoulderDäsh ni l'éditeur de niveaux?**

Pourquoi ne puis-je pas démarrer BoulderDäsh ni l'éditeur de niveaux? -----------------------------------------------------------------------

Pour éditer un niveau vous devez effacer le jeu original ou charger un jeu que vous avez créé vous-même. Dès que le jeu originial n'est plus dans l'éditeur vous pouvez éditer.

#### **1.64 FAQ -Tous les jeux inclus utilisent la même couleur!**

Tous les jeux inclus utilisent la même couleur! -------------------------------------------------

Cela peut arriver dans trois cas:

\textdegree{} L'interrupteur Couleur de niveau dans la fenêtre Préférences de jeu - jeux de données est désactivé.

\textdegree{} Un fichier icône manque. Ce n'est pas sage d'effacer une ← icône de BoulderDäsh, car les icônes contiennent des informations importantes sur la musique, l'image de titre et les graphismes. Sans ces informations BoulderDäsh ne fonctionne pas parfaitement.

\textdegree{} Vous avez détruit les couleurs avec un programme de dessin. ←- BoulderDäsh stocke les couleurs des différents niveaux dans le fichier image lui-même. Pour de plus amples informations, consultez le chapitre Gestionnaire de palette et la FAQ sur les chunks.

#### **1.65 FAQ - Le sélecteur de palette ne marche pas bien parfois!**

Le sélecteur de palette ne marche pas bien parfois! -----------------------------------------------------

Vous devez activer les cellules Données du niveau et Couleurs du niveau.

Sinon, le graphisme sélectionné avec les préférences de niveau n'est pas utilisé.

#### **1.66 FAQ - Comment changer le mode d'écran RTG du jeu/image de titre ?**

Comment changer le mode d'écran RTG du jeu/image de titre ? -------------------------------------------------------------

Après avoir sauvé le mode d'écran, la requête de mode d'écran n'apparaît qu'en appuyant sur Shift. Appuyez donc sur cette touche et débutez le jeu.

L'image de titre n'apparaît qu'au démarrage du jeu, activez donc image de titre et RTG. N'oubliez pas de sauvegarder les réglages et quittez BoulderDäsh. Au démarrage suivant à partir du CLI ou du WB, appuyez sur la touche Shift jusqu'à ce que la requête de mode d'écran apparaisse.

#### **1.67 FAQ - Je ne peux pas changer le niveau de départ ni le nombre de vies!**

Je ne peux pas changer le niveau de départ ni le nombre de vies! ------------------------------------------------------------------

Cette possibilité n'est offerte qu'aux utilisateurs enregistrés.

## **1.68 FAQ - Les noms des joueurs sont perdus!**

Les noms des joueurs sont perdus! -----------------------------------

Si vous ouvrez dans les préférences de jeu la fenêtre nom des joueurs, vous pouvez modifier les noms. Après vous devez sauvegarder la modification pour que ces noms soient utilisés la fois suivante.

#### **1.69 FAQ - Je ne comprends pas les records!**

Je ne comprends pas les records! ----------------------------------

Dans ce jeu le but est de résoudre tous les niveaux. Théoriquement

quelqu'un qui a un score de 1 et qui a perdu au niveau 20 peut être en première place dans les records.

#### **1.70 FAQ - Où sont mes scores, si je charge un nouveau jeu?**

Où sont mes scores, si je charge un nouveau jeu? --------------------------------------------------

Ils sont sur le disque dur ou la disquette. Chaque jeu possède une liste de records propres, car sinon le format des records serait trop complexe. Si vous rechargez un ancien jeu, les records sont rechargés.

#### **1.71 Le joueur de musique ne marche pas!**

Le joueur de musique ne marche pas! -------------------------------------

Plusieurs choses peuvent échouer:

\textdegree{} Il n'y a pas assez de mémoire pour stocker les morceaux de ← musique. Désactivez les caches de données dans les préférences du jeu pour économiser de la mémoire. Ne lancez pas d'autre programme.

\textdegree{} Le joueur de musique n'est pas activé. Mettez l'état du ← joueur de musique à "ON" ou "En attente".

## **1.72 Pourquoi la restitution ne marche-t-elle pas toujours?**

Pourquoi la restitution ne marche-t-elle pas toujours? --------------------------------------------------------

Des problèmes de synchronisation peuvent empêcher l'enregistrement correct.

Ces problèmes de synchronisation interviennent en l'espace de quelques microsecondes, mais ce petit délai peut provoquer un désastre. Dans des conditions normales ce problème n'apparaît que dans les niveaux contenant des murs magiques, de l'eau et des tremblements de terre.

Vous pouvez éviter ce problème! Par exemple n'attendez pas une transformation dans la dernière seconde d'un mur magique. Ceci peut marcher sur votre machine, mais sur d'autres machines plus rapides/lentes votre enregistrement peut faire que la pierre n'est pas transformée.

Mais il n'y a pas moyen d'éviter ce bug dans un niveau avec de l'eau quand le temps d'écoulement de l'eau expire. Cette échance peut arriver quelques microsecondes trop tôt ou trop tard, et il n'y a pas

d'échappatoire. Dans la plupart des cas le temps d'écoulement de l'eau indique une partie perdue, ce bug n'est donc pas très important.

J'essaierai de réparer ce problème mais ce n'est pas très facile. Le timing pendant le jeu est très serré.

## **1.73 FAQ - Niveaux personnalisés!**

Niveaux personnalisés! ------------------------

Si vous créez vos propres niveaux, ne les surchargez pas trop. Prendre peu d'éléments est plus qu'il n'y paraît. Alors SVP n'utilisez pas tous les éléments en un niveau mais créez selon vos propres idées et rendez le jeu plus intéressant grâce à cela.

#### **1.74 FAQ - Après avoir commencé un niveau, Rockford n'apparaît pas. Pourquoi?**

Après avoir commencé un niveau, Rockford n'apparaît pas. Pourquoi? --------------------------------------------------------------------

Il faut une entrée dans chaque niveau. Vous avez oublié d'en mettre une quand vous avez édité un niveau. Ajoutez-la dans l'éditeur de niveau et Rockford apparaitra la prochaine fois.

## **1.75 FAQ - La structure du jeu!**

La structure du jeu! ----------------------

Les intermissions devraient apparaître à intervalles réguliers, pour donner au joueur une chance de gagner des vies dans le jeu. Ceci accroît le charme du jeu car un joueur qui n'a plus de vies et qui sait qu'une intermission suit le niveau actuel, dans laquelle il pourra gagner une vie supplémentaire, peut survivre encore à beaucoup de niveaux.

## **1.76 FAQ - Dans mes graphismes, toutes les animations sont erronées!**

Dans mes graphismes, toutes les animations sont erronées! -----------------------------------------------------------

BoulderDäsh joue les huit étapes l'une après l'autre. Cela signifie qu'il boucle l'animation quand la dernière est atteinte. Testez donc si cette boucle est fluide.

## **1.77 FAQ - Mes animations sont trop courtes!**

Mes animations sont trop courtes! -----------------------------------

Dans les animations il ne doit pas y avoir de bloc vide car BoulderDäsh pense alors que c'est la fin de l'animation.

#### **1.78 FAQ - Qu'est-ce qu'un chunk ?**

Qu'est-ce qu'un chunk ? -------------------------

Le format d'interchange de l'Amiga (IFF) est très spécial. Par exemple une image est séparée en plusieurs sections appelées Chunks!

Chaque section est définie par un nom sur 4 octets, comme "BODY". Le chunk "BODY" ne contient que la carte des pixels de l'image. Dans un fichier son ce "BODY" contient les données brutes de l'échantillon. Le chunk "CMAP" ne contient que les couleurs. Et ainsi de suite. Pour chaque type de données il y a un chunk.

L'idée c'est qu'il n'y a pas de restriction sur le nombre et le type des chunks dans un fichier IFF. Il est donc possible d'inclure des sons avec une image.

Mais que fait un programme de dessin quand il charge une image qui contient des données audio? Il cherche les informations sur le dessin, il ne lit donc que la section "ILBM", qui signifie "Image". Les autres données inconnues (par exemple "8SVX"=échantillon sonore) seront ignorées.

BoulderDäsh utilise cette possibilité pour stocker des informations de couleur additionnelles dans les kits graphiques.

#### **1.79 FAQ - Qu'est-ce qu'un chunk BDMP ?**

Qu'est-ce qu'un chunk BDMP ? ------------------------------

BoulderDäsh stocke les couleurs des différents niveaux dans le fichier de graphismes lui-même. Ceci se fait en utilisant un nouveau chunk (BDMP). Ce chunk contient toutes les couleurs et leurs noms. Il n'est pas possible d'utiliser un programme de dessin pour gérer les palettes, alors j'ai écrit le gestionnaire de palette.

Le chunk BDMP peut être stocké avec un kit graphique ou dans un autre fichier spécifié dans les types d'outils du kit graphique.

# **1.80 FAQ - Chunk CMAP introuvable!**

```
Chunk CMAP introuvable!
-------------------------
```
Le chunk CMAP contient des informations sur les couleurs. Normalement toutes les images contiennent un tel chunk. Regardez la documentation de votre programme de dessin pous savoir comment cette information est stockée dans l'image.

## **1.81 FAQ - Chunk BODY introuvable!**

Chunk BODY introuvable! -------------------------

Le chunk BODY contient les données graphiques elles-mêmes. Si ce chunk manque, BoulderDäsh ne peut pas obtenir les informations sur l'image. Regardez la documentation de votre programme de dessin, pour savoir comment sauver une image complètement.

## **1.82 FAQ - Chunk BMHD introuvable!**

Chunk BMHD introuvable! -------------------------

Le chunk BMHD contient le format du graphisme. S'il est manquant, BoulderDäsh ne peut pas connaître la résolution de l'image. Regardez la documentation de votre programme de dessin pour savoir comment sauver complètement une image.

## **1.83 Historique**

Historique ------------

Ce texte montre, comme un journal, ce qui a été changé au fil des différentes versions.

- V1.0 Ecrit en un weekend de 1987. C'était mon premier programme pour l'A500!! Il était aussi rapide que l'original mais ne pouvait pas augmenter la vitesse du jeu. Il a été optimisé par des routines d'écran plus intelligentes et des contrôles de mouvement optimisés. Les niveaux étaient fermement intégrés et il n'y en eut jamais plus de 3, car j'aurais dû les entrer dans le source en "dc.b DT\_Metal,DT\_Wall..."
- V2.0 1995, Version complètement nouvelle (en changeant les routines) addition de contrôles plus intelligents et des routines de création d'écran plus intelligentes, qui marchent en double-buffering.
- V2.1 Ajout de l'éditeur de niveau, retrait de quelques petits bugs et adaptation à la lowlevel.library.
- V2.2 Nouvelle routine pour la chute des pierres avec gravitation correcte (pour chaque direction)
- V2.3 Petites corrections dans la routine d'interruption du Blitter.
- V2.4 Petites corrections dans la routine de chute des pierres. Les pierres peuvent aussi basculer vers la droite. (-8
- V2.5 Nouvelle initialisation, moins de mémoire nécessaire. A ce moment la faiblesse majeure, concernant la stabilité du système après l'arrêt de BoulderDäsh, a été corrigée. A l'aide des fonctions asynchrones une GUI a été créée, interface entre le jeu et le système d'exploitation.
- V2.6 Textes localisés et nouvelle requête en cas d'erreur.
- V2.7 Correction d'une erreur de défilement dans les niveaux très grands.
- V2.8 Graphismes agrandis dans l'éditeur de niveau et nouvelles fonctions aléatoires. Correction d'une erreur (software failure) dans l'explosion des jumeaux.
- V2.9 Petites erreurs corrigées dans le passage d'un grand niveau à un plus petit. Légères corrections dans l'éditeur de jeu. Protocole de protection introduit. Maintenant vous ne pouvez plus démarrer mes niveaux.
- V2.10 Interface graphique incluse. A partir de maintenant BoulderDäsh charge toutes les graphismes en tant qu'images IFF.
- V2.11 Inclusion du scanner de graphismes et d'animations. Tous les réglages du jeu peuvent être sauvegardés. Motif dans la requête ASL. Les chemins et motifs sont sauvés dans les réglages du jeu.
- V2.12 Le graphisme est complet maintenant. L'eau ressemble à de l'eau et les murs magiques sont des murs qui seront animés.
- V2.13 Petites erreurs corrigées: contrôleur de jeu, temps écoulé, éditeur de niveaux.
- V2.14 Ajout des nouvelles flèches de gravitation.
- V2.15 Correction d'un méchant bug sous OS2.x: trouvé par Andreas Vierkant.
- V2.16 Correction de différences avec les niveaux originaux et optimisation du compresseur de niveau.
- V2.17 Petites modifications dans l'éditeur de niveau et la fenêtre pour les réglages du niveau.
- V2.18 Correction de petits bugs dans le démarrage par icône, la requête ASL et l'éditeur de niveau: trouvés par Timo Hegemann.
- V2.19 L'ajustement des rythmes de l'eau et la boue de fait par pourcentage.
- V2.20 Correction d'une erreur dans le nombre de joueurs. Un joueur avait en effet une vie de trop. (-8
- V2.21 Ajout de la liste des records. Chaque jeu a sa propre liste de records maintenant.
- V2.22 Correction de petites erreurs dans la requête de nom et dans la routine de sauvegarde des records. Jouez de temps en temps pour remplir la liste des records. Les noms des joueurs sont sauvegardés avec les réglages maintenant.
- V2.23 Encore des erreurs dans les routines de records. De plus un joueur avec le même score au même niveau sera ajouté après le joueur déjà dans les records.
- V2.24 Erreur de modulo corrigée dans l'éditeur de niveau. De temps en temps les niveaux étaient distordus quand le jeu en cours contenait un niveau plus grand que celui à éditer. Petits problèmes corrigés dans les numéros des niveaux. Si vous gagnez dans un jeu, par exemple, dans les 20 niveaux et également dans

le dernier, le jeu recommence au début et le numéro du niveau était remis à 1, ce qui n'était pas bon pour votre place dans les records. Maintenant le numéro des niveaux continue à augmenter.

- V2.25 A part quelques optimisations dans l'éditeur de niveau où vous pouvez jouer en mode test indéfiniment le niveau édité, pas de différence si vous gagnez ou pas de niveau. Le niveau rredémarre. L'effet de Tilulit peut être désactivé spécialement pour l'éditeur de niveau maintenant.
- V2.26 Correction d'une erreur dans la requête de réglages du niveau.
- V2.27 Une erreur trouvée dans le contrôleur de défilement qui apparaît lorsque plusieurs niveaux sont de tailles différentes dans un jeu.
- V2.28 D'après un conseil de Timo Hegemann, un interlude "GameOver" a été ajouté après la perte de la dernière vie. De plus, la vieille erreur dans la fonction de défilement a été corrigée. Maintenant vous pouvez toujours voir l'entrée d'un niveau avant que Rockford n'apparaisse.
- V2.29 Requête d'information sur le jeu ajoutée et sécurisé le format du jeu pour le futur.
- V2.30 Nouvelle routine de fonte ajoutée et création d'une fonte très similaire à l'original. Le chargeur IFF, la requête de préférences et le format des préférences ont été ajustés. Correction d'erreurs dans le mur magique. Nouvelle ligne de score et information, très similaire à l'originale. Correction d'erreurs dans l'information du jeu.
- V2.31 Petites corrections dans la documentation et dans les données locales. Petites corrections graphiques dans la requête de réglages de niveau. Correction d'une erreur dans les sons, trouvée par Andreas Vierkant.
- V2.32 Travaillé l'erreur de sauvegarde des jeux. Maintenant le numéro de version du jeu est également compté. Petite optimisation dans les routines IFF ILBM. Réglages du jeu étendus. Maintenant vous pouvez choisir le jeu qui sera chargé au démarrage de BoulderDäsh. J'ai trouvé une erreur qui est aussi dans la première version Aminet. Chaque fois le premier joueur est annoncé. Ceci devient un peu difficile avec deux joueurs à la fin du jeu.
- V2.33 Petite correction dans le contrôleur de déplacement. Maintenant les niveaux originaux sont plus compatibles et le feeling est meilleur. Maintenant vous ne pouvez plus exploser avec un mouvement gauche-droite sous une pierre par accident.
- V2.34 Modifié la routine de chute des pierres. Maintenant elles tombent 100% comme l'original. De plus j'ai corrigé la légère désorientation du défilement de niveau au démarrage d'un nouveau niveau. Correction d'une erreur dans le bonus de temps et rapprochement de la fonction de vie supplémentaire de l'original. Ajout du réglage Double balayage dans les réglages du jeu. Maintenant les possesseurs d'écran qui ne permettent que les fréquences >30KHz pourront aussi jouer à BoulderDäsh.
- V2.35 Maintenant le chipset sera restauré par LoadView(zéro). Peut-être que le double balayage marchera aussi maintenant. Ajout de 300 (trois cents) nouveaux niveaux en 15 jeux. Peut-être que certains sont injouables car l'ajustement de l'eau/boue et des murs magiques manque.
- V2.36 Correction des routines d'eau et de boue. Maintenant l'eau croît constamment et la boue reste toujours poreuse de la même façon. Avant, le rythme diminuait quand la quantité d'eau augmentait.

Correction d'une erreur dans la création de Rockford. Une ligne n'était pas active à cause d'une erreur dans la version 2.28 et n'avait pas été réactivée. Correction d'une erreur dans le défilement de l'animation du mur magique. Effet de vie supplémentaire ajouté. Transformation de l'eau en diamants par activation d'un mur magique incluse. Problème de temporisation au démarrage d'un niveau corrigé. La routine de déplacement des fantômes a été rapprochée de l'originale. Maintenant il n'y a pratiquement plus d'incompatibilité. "Pratiquement plus" car tous les Boulderdash sont différents au niveau des mouvements. Un compresseur de niveau plus efficace a été ajouté, remplaçant l'ancien.

- V2.37 Bloc personnalisé finalement inclus dans l'éditeur de niveau. Sinon cela n'aurait pas de sens. Le bloc de vide peut aussi être animé. Correction d'erreurs dans le défilement au démarrage du niveau. Les fantômes bougeaient déjà pendant le défilement, il pouvait arriver que Rockford explose déjà au moment de sa création, car Rockford attendait la fin du défilement mais pas les fantômes.
- V2.38 Inclusion de Future-GFX. La vitesse d'animation peut être ajustée grâce aux types d'outils pour chaque fonte graphique. Correction d'une erreur dans le contrôleur d'animation. Création de nouvelles icônes.
- V2.39 Amélioration de la routine d'explosion. A partir de maintenant, toutes les entrées d'un niveau sont reconnues. Tous les Rockford entrant peuvent être bougés. Petite amélioration dans la routine des jumeaux.
- V2.40 Correction d'erreurs dans le défilement de niveaux, qui apparaissaient seulement si beaucoup de Rockfords apparaissaient. Correction d'une erreur à la création de Rockford au début d'un niveau, qui n'apparaissait qu'avec beaucoup de Rockfords.
- V2.41 Maintenant tous les jumeaux explosent si un fantôme en touche un.
- V2.42 Modification du protocole de protection. Maintenant les entrées et sorties peuvent aussi être réglées dans les réglages de niveaux. Correction de petites erreurs dans la routine d'explosion. Rockford pouvait encore exploser dans la sortie. Nouvelle requête de noms de joueurs dans les réglages de jeu. Les textes de scores sont affichés concentriquement automatiquement. Maintenant le nom du joueur peut être utilisé à la place de joueur #. Ancienne requête de nom à la fin du jeu retirée. Il y a maintenant 3 différentes listes de records pour chaque jeu. Correction d'erreurs dans la connexion des fenêtres. Nouvelle requête de réglages de niveau. Trouvé une erreur dans la routine de nouveau jeu.
- V2.43 Correction d'une erreur très bête dans le scenario d'installation. Le gadget cyclique des records ne montre maintenant que les trois valeurs valides. Anciennes tricheries retirées, 3 nouvelles tricheries incluses.
- V2.44 Ajout de nouvelles fonctions asynchrones. Ancienne routine de son remplacée. Nouveaux échantillons pour l'eau et le mur magique.
- V2.45 Ajout des préférences d'échantillons (demandées par Hendrik Gels). Meilleure gestion de l'asl.library.
- V2.46 Erreur en sortie retirée (rapportée par Silke Bormann). Bug dans l'eau/mur magique retiré.
- V2.47 BoulderDäsh peut maintenant être joué au clavier (rapporté par Sabine Lempert) Nouvelles tricheries ajoutées.
- V2.48 Ajustements dans les routines de déplacement des pierres.

Implémentation de l'effacement des records. (demandé par Andreas Vierkant)

- V2.49 Aide en ligne via la touche "HELP".
- V2.50 Ajout de l'image de titre et de la musique originales.
- V2.51 Module de requête asynchrone, anciennes routines de requête retirées.
- V2.52 Maintenant il est possible de revenir au Workbench pendant que le jeu est en pause (demandé par Hans Bergengren).
- V2.53 Correction de l'aide en ligne! (rapporté par Timo Hegemann)
- V2.54 Amélioration de l'image de titre. Implémentation des fichiers-clé!
- V2.55 Réparation de l'image NTSC (rapporté par Rickard Sandgren)! Implémentation du titre classique (demandé par Rickard Sandgren).
- V2.56 Deuxième bouton de chargement de jeu! (demandé par tout le monde  $(-8)$
- V2.57 Ajustement de la vitesse de jeu en NTSC (rapporté par Rickard Sandgren).
- V2.58 Beaucoup d'optimisations. Réassemblé avec les fonctions asynchrones 4.0.
- V2.59 Réassemblé avec les fonctions asynchrones 4.1..
- V2.60 Des modifications mineures. Ajout du jeu "Boulderdash-II".
- V2.61 Correction d'un petit bug dans les "réglages par défaut". La version OS2.0 provoquait un plantage en l'absence de la locale.library. (Rapporté par Large). Ajout du jeu "Rockford'sRevenge". Correction de la requête "erreur de chargement". Quelques problèmes avec les vieux niveaux C64 résolus. Tous les Rockfords peuvent maintenant pousser des pierres.
- V2.62 Effacement du niveau dans l'éditeur de niveau remarche. Ligne de score modifiée.
- V2.63 Fonction "effacement du jeu" modifiée. => Plus d'altération des | records. Couleurs C64 originales pour chaque niveau. (Demandé par | tout le monde). La version non enregistrée ne permet plus de | jouer à tous les niveaux, ni de modifier le niveau de démarrage et le nombre de vies. Ajout de 8 nouveaux jeux. (Merci à Thomas | Sahling). Ajout d'un nouveau kit graphique. Correction d'un | bug de gestion des échantillons. (rapporté par Thomas Sahling) | Gestion des données virtuelles(kits graphiques,jeux de caractères et échantillons). Correction de la requête d'erreur. Quelques nouvelles options. Choix de graphisme, jeu de caractères et d'échantillons pour chaque niveau. Le chargeur de niveau peut maintenant charger les niveaux du Construction Kit original du C64 (version enregistrée uniquement). Ajout de 389 Niveaux | originaux du C64 (format Construction Kit). Merci à Peter | Broadribb et Uwe Drichel. Nouveaux sons (StonePushFailed, | GravitationArrow et Background). Le chargeur d'échantillons peut maintenant extraire la période de l'échantillon. (demandé par | Thomas Sahling) Editeur de niveau; il vous est permis d'éditer le | bord. (demandé par Thomas Sahling) Refonte du manuel. Nouvelle option de défilement, pour accélerer le défilement. (demandé par | Rudolf Riedel). Plus d'activation de l'économiseur d'écran si | BoulderDäsh revient au Workbench. (demandé par Silke Bormann | [Qu'est-ce?]). Plus de gel logiciel en mode pause (-8. Nouvelles routines et nouveau format pour les records. Correction de | problèmes avec les niveaux du C64. Nouvelles touches de sélection | (éditeur de niveau). Deux nouveaux blocs (Faux vide et Fond vide). Correction de problèmes d'animation dans l'éditeur de

| niveau (uniquement avec certains kits graphiques). Ajout de | symbole de mur magique. (petite pierre). V3.00 V3.01 Petite correction d'un bug (version non enregistrée). V3.02 Quelques optimisation dans le code source.  $\vert$ V3.04 V3.05 Correction de la gestion de l'input.device. Au lieu d'une ouverture et une fermeture, ce périphérique était ouvert deux fois. Si le jeu était lancé 9 fois, cela provoquait un bug "fermeture automatique de la requête ASL". [Rapporté par Michael] V3.06 Palette implémentée. Maintenant vous pouvez sélectionner des couleurs pour vos niveaux. (Pendant le test de la V3.0 je n'avais pas le temps d'implémenter les palettes.) V3.07 Correction d'une petite erreur des types d'outils. V3.08 Correction d'un bug dans l'éditeur de jeu. Une fenêtre de réglages ouverte provoquait un plantage après utilisation de l'éditeur de niveau. V3.09 Quelques optimisations dans l'éditeur de jeu. V3.10 Les palettes sont sélectionnables dans l'éditeur de niveau, niveaux, également. Quelques optimisatons internes. V3.11 Mauvais gadget remplacé (File\_kind). Maintenant il est possible d'ouvrir la sélection de palette via Popup\_kind. Oublié de trier après avoir changé les noms de jeux de couleurs. Refonte du guide des FAQs V3.12 Brrrr! Oublié de réactiver des routines de l'éditeur de niveau. Depuis la version V3.10 il était impossible de créer ses propres niveaux. (rapporté par Michael). Nouvelles routines de hasard. (Eau/Boue/tremblement de terre) V3.13 Routines de musique implémentées et | support de niveau V3.20 adjusté. V3.21 Fenêtres de préférences complètement nouvelles. | Maintenant tous les réglages sont divisés en de nombreuses | fenêtres et il y a un fichier de préférences pour chaque fenêtre. | Cela rend plus facile l'édition des préférences et me permet de V3.50 modifier simplement. V3.51 L'image de titre joue les modules ProTracker. En plus de cela, il y a une musique pour chaque mode de titre (classic et Amiga). V3.52 Correction de petits bugs de connexion des fenêtres. V3.53 La fréquence de VBL est maintenant calculée. Modificatin du source ProTracker pour calculer les commandes de réglage de vitesse correctement. V3.54 La configuration par défaut de BoulderDäsh dépend de la configuration du système. V3.55 Correction du bug musique en mémoire chip seulement (rapporté par mon bon vieil A500-1Mo). Quelques optimisations dans les catalogues. V3.56 BoulderDäsh peut maintenant charger les fichiers de niveaux de Atari-Boulderdash Construction Kit. (Je remercie tout spécialement Achim Haertel pour les informations) (version enregistrée uniquement). Correction des requêtes d'erreur de chargement de niveau! Quelques optimisations pour l'eau, ancien générateur de nombres aléatoires retiré. Nouvelle eau ajoutée. (Remerciements à Achim Haertel pour les informations). Il est maintenant possible de diminuer le délai dans le niveau en

bougeant le manche. Cette fonctionnalité est basée sur celle du

C64. (Encore une fois! Merci à Achim Haertel pour les informations). Refonte de l'installeur. Il devrait maintenant trouver BoulderDäsh dans la plupart des cas. Quelques modifications des routines de musique. Devrait marcher parfaitement maintenant. Nouvelle routine "copie en ligne". Cette possibilité est nécessaire pour le joueur de musique interne. (Copie de la musique pendant le jeu). Nouvelle routines de chemin pour réorganiser la structure du répertoire de BoulderDäsh. Scénario d'installation réparé. Requête de palette corrigée. J'espère que ça marche parfaitement maintenant. Quelques améliorations dans la requête de palette. Multiâche maintenant disponible.

- V3.57 Vous pouvez maintenant choisir entre musique et effets sonores si le mode mixé n'est pas disponible. Amiga-M retourne au Workbench.
- V3.58 Correction de la désactivation du son. Joueur de musique: modes continus et aléatoires introduits. Allocation des canaux audio.
- V3.59 La gestion des interruptions et du clavier ne dépend plus de la lowlevel.library! Cette bibliothèque n'est plus nécessaire.
- V3.60 Correction de l'afficheur de nom de musique. Chemin de sauvegarde des niveaux corrigé. Sortie d'urgence possible. Cela marche comme F1/F10 mais marche aussi quand le système attend le blitter (bouton gauche de la souris). Correction d'un petit bug du clavier.
- V3.61 Encore un bug de gestion du clavier.
- V3.62 Nouveau défilement 16/32 bits et nouveau Rockford.
- V3.63 Quelques modifications pour préparer le RTG.
- V3.64 Le chargeur de kit graphique est capable de convertir le planaire en chunky.
- V3.65 Le défilement plein écran en RTG marche.
- V3.66 Nouvelles fonctions de dessin de texte. (RTG et ECS)
- V3.67 Le chargeur de jeux de caractères est capable de convertir le planaire en chunky.
- V3.68 Quelques modifications pour préparer le RTG.
- V3.69 RTG inclus.
- | Quelques corrections de bugs.
- V3.75
- V3.76 Quelques modifications de l'éditeur de niveaux RTG. Contrôle du | curseur et sélection de blocs retravaillés. Quelques fonctions
- V3.80 ECS améliorées. Préférences d'écran introduites.
- V3.81 D'autres optimisations (fonctions ECS et RTG) |
- V3.83
- V3.84 Première version béta.
- V3.85 RTG: maintenant les écrans >320\*200 points marchent parfaitement.
- V3.86 RTG: correction du clignotement du curseur dans l'éditeur.
- V3.87 RTG: plus de problème avec le pointeur de souris.
- V3.88 Les palettes sont pleinement disponibles. Refonte de la documentation et des catalogues. Le nouveau format de niveau gère le nouveau format de palette et convertit l'ancien format. Les niveaux et palettes ont été mis à jour. Correction d'un bug dans la sauvegarde des jeux. Correction d'un bug dans le chargeur de graphismes. Gestion des erreurs de l'éditeur de niveau réparée. UnBusyAllWindows() n'attend plus.
- V3.89 Multitâche RTG possible. Le curseur de sélection de bloc dans l'éditeur marche parfaitement maintenant.
- V3.90 Refonte du graphisme FutureC64. Palettes créées pour le nouveau FutureC64. RTG: Couleurs

de la ligne de score corrigées. V3.91 RTG: Chargeur déplacé avant l'ouverture d'écran. Correction d'un petit bug dans le chargeur de niveau. RTG: l'image de titre marche sur les cartes graphiques. V3.92 Vitesse de défilement double sélectionnable pour l'éditeur séparément. L'option plein écran marche maintenant. Quelques modifications de catalogue. V3.93 ECS: Le mode d'attente remarche. RTG: l'effacement du pointeur de souris devrait marcher maintenant. V3.94 ECS: le joueur de musique remarche. Les niveaux C64 sont de nouveau colorés. V3.95 RTG: Les images de titre et la fenêtre de niveau sont maintenant centrées. RTG: Correction de la routine d'effacement des records. V3.96 RTG: La ligne de titre de la requête de mode d'écran affiche plus d'informations sur l'écran demandé. Les fausses sorties sont de nouveau invisibles Ajouté les 100 niveaux du jeu brutalo boulderdash (20 niveaux \* 5 niveaux de difficulté). Un score de vie supplémentaire de zéro est maintenant possible (= pas de vie supplémentaire). (rapporté par Thomas Richter) Le nouveau gestionnaire d'entrée posait des problèmes s'il y avait plus d'un Rockford dans le niveau. (rapporté par Thomas Richter) Ajouté les jeux, graphismes et jeux de caractères de Thomas Richter. Plus de boucles sans fin pendant le passage du mode RTG à l'ECS. V3.97 La nouvelle RTGMaster V23 est maintenant nécessaire. Quelques détours retirés. RTG: Introduction des réglages VBlank. V3.98 Les palettes ne marchaient pas avec les niveaux V4 car le numéro de version interne des fichiers niveaux n'était pas "4". Tous les niveaux ont été recompilés et remarchent. (Rapporté par Peter Schulz) Il y avait un étrange bug dans la gestion des graphismes. La palette n'était pas modifiée jusqu'à ce qu'un nouveau graphisme soit sélectionné. (Rapporté par Peter Schulz) J'ai corrigé le bug étrange dans la musique. Il n'y a plus de drôles de bruits si la musique n'est pas prête au démarrage du niveau. V3.99 Petits changements. V4.00 Ajouté le tiroir manquant: plus d'erreur de protection en écriture lors de l'utilisation des éditions CD. V4.01 Deux kits graphiques et un jeu de caractères ajoutés. (Merci à Marko Suominen et Thomas Richter2) V4.02 Les palettes marchent parfaitement, même si d'autres jeux de caractères ont été sélectionnés par défaut. V4.03 La disponibilité de l'interrupteur de couleur de niveau ne dépend plus de l'interrupteur couleur de niveau. (réglages du jeu - Jeux de données) V4.04 Correction des catalogues! Des raccourcis clavier étaient définis deux fois. V4.05 ECS: les réglages permettent de forcer l'utilisation du PAL ou

 $V4.10 = V4.05$ 

NTSC.

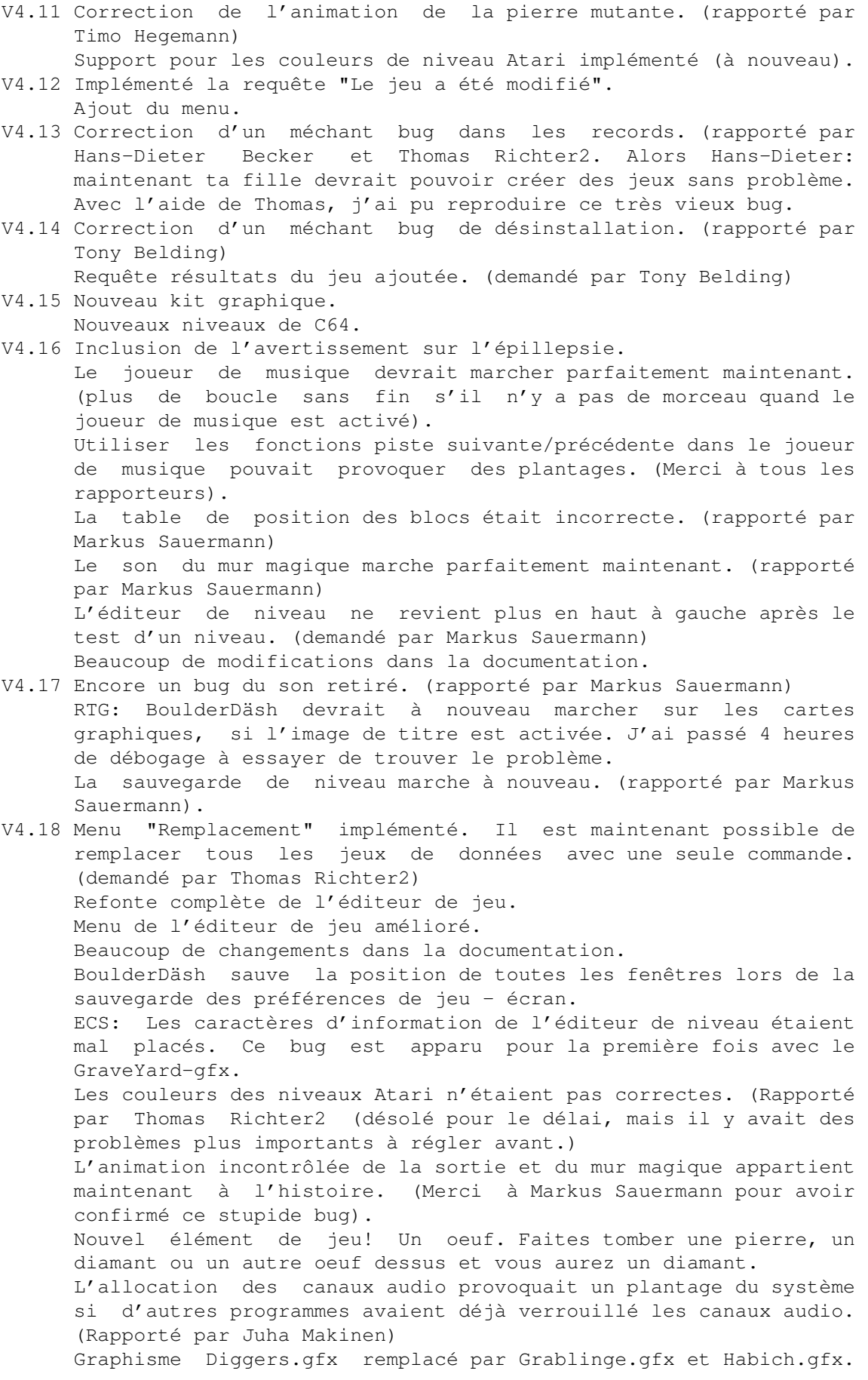

(Merci à Timo Hegemann) V4.19 Correction de la fonction remplacement du jeu d'échantillons. (Rapporté par Thomas Richter2) Nouveau système de palette (encore). Ce sera le dernier. Les couleurs sont sauvées dans le fichier IFF de l'image et vous pouvez les éditer en utilisant le gestionnaire de palette. La disponibilité de l'interrupteur Couleurs de niveau ne dépend plus de l'interrupteur Données de niveau. Correction de quelques bugs de requête d'erreur. Encore une refonte de la sauvegarde de niveau. (bug rapporté par Markus Sauermann) Correction d'un petit bug qui endommageait les couleurs de fond Atari. Refonte complète de la gestion des chemins. Maintenant BoulderDäsh démarre plusieurs fois plus vite. V4.20 Correction d'un bug dans les records. Optimisation de la gestion des records. Nouveau type d'outil "AddPath". Il permet de jouer une version CD et sauvegarder les scores sur disque dur. De plus, il est possible de mettre une version CD à jour sans installer tous les fichiers. Nouveau jeu d'échantillons (Classic800XLPro) inclus. (Merci à Thomas Richter2) Introduction de la démonstration automatique. L'aide en ligne reconnaît les gadgets. Appuyez sur Help lorsque le pointeur de souris est au-dessus d'un gadget pour obtenir de l'aide sur ce gadget. Manuel fortement amélioré et corrigé. Texte "B O N U S L I F E" après chaque intermission réussie. De plus, l'animation de vie supplémentaire est activée. Il est maintenant possible d'enregistrer et rejouer une solution de niveau. Ceci vous permet d'aider un joueur à résoudre vos niveaux. Cette possibilité n'est offerte qu'aux utilisateurs enregistrés. La temporisation du jeu ne dépend plus de la vitesse du balayage vertical. Cela signifie que la musique, le jeu et tous les effets visuels sont toujours à peu près à la même vitesse sur tous les systèmes. (Gadget VBlank retiré) Les routines de menu avaient un bug qui plantaient les machines à base de MC68000. RTG: le centrage de l'écran marche toujours maintenant. Refonte de l'écran des préféreces du jeu. RTG: nouvelle option: éditeur plein écran. RTG: trouvé l'ancien bug qui provoquait parfois des plantages. Correction du jeu de caractères FutureC64. Refonte du système de temporisation pour minimiser les problèmes lors du playback. V4.21 Niveaux "Gods" et "Swedish" du C64 ajoutés. Petite modification sur le motif ASL de chargement de niveau. Contrôleur de mouvement optimisé. RTG: correction d'un bug dans les "saintes routines". Ce bug allouait (largeur\*hauteur) octets de mémoire pour rien, lors de l'utilisation sur une carte graphique. Correction de l'erreur de chargement/fusion de jeu "game/game". (rapporté par Thomas Richter2 et Marko Suominen)

Le graphisme "GraveYard.gfx" reconnaît maintenant les oeufs!

(Merci à Marko Suominen [désolé pour les problèmes! (Palette)]) Encore une refonte du manuel. (Et à nouveau: désolé pour les problèmes Marko!) La sélection de la palette dans l'éditeur de niveau est toujours disponible maintenant. V4.22 Nouvel index pour le manuel (création automatique). Réglé quelques problèmes de tricherie. V4.23 Quelques corrections faites dans le manuel. (Merci à Markus Sauermann) Le bug "game/game" était revenu dans les routines de sauvegarde (rapporté par Markus Sauermann) La "démo aléatoire" est maintenant plus aléatoire (merci à Markus Sauermann) Les routines d'initialisation de l'eau et de la boue sont maintenant réparées. Le joueur de solution marche toujours maintenant. Les solutions peuvent à nouveau être enregistrées. Le méchant bug du F10 est réparé (je l'espère). Merci à Thomas Richter2 qui m'a aidé avec des super informations de débogages, de sorte que cette réparation a pris 10 minutes. (-8 V4.24 Beaucoup de nouveaux jeux et niveaux ajoutés. Grâce à mon nouvel outil GuideCheck il n'y a plus de liens invalides, noeuds non référencés ou autres stupides erreurs de syntaxe dans le guide. Nouvelle version française du manuel (merci à Frédéric Delacroix) Remplacé le kit graphique et niveaux Classic800XLPro (Merci à Thomas Richter 2) V4.25 Le script installer parle français! (Merci à Frédéric Delacroix) Encore des ajustements dans le manuel. V4.26 Implémentation des fonctions de la lowlevel.library (à nouveau). (non nécessaire) Les fonctions du joypad devraient permettre toutes les  $\leftrightarrow$ possibilités. Maintenant BoulderDäsh n'utilise le hardware directement qu'en l'absence ← de RTG, de la lowlevel.library et de joypad. Si vous utilisez un joystick,  $\leftarrow$ BD utiliser ses routines internes même si la lowlevel.library est  $\leftrightarrow$ disponible, à cause d'un bug interne, c'est en effet la seule façon de  $\leftrightarrow$ faire fonctionner BD sur A2000/500/600 quand la lowlevel.library est installée. Modifications internes des routines de contrôle.

# **1.84 le futur**

Le futur ----------

\textdegree{} Vos souhaits personnels !!

## **1.85 Buglist**

Buglist ---------

Problèmes de clavier! (Non RTG Only)

Le joypad ne fonctionne pas correctement sur certaines machines.

Les tremblements de terre ne marchent pas parfaitement. (pas d'effet de secousse)

## **1.86 Remerciements**

Remerciements ---------------

Je remecie tout d'abord Silke Bormann pour avoir écrit une bonne partie de la traduction anglaise.

De plus je voudrais remercier Timo Hegemann, qui a testé BoulderDäsh en AGA/RTG et fait des propositions pour l'améliorer.

Remerciements également à Steffen Haeuser pour son excellent système RTG. Si vous développez des jeux essayez d'abord cette bibliothèque. Elle est très facile à utiliser.

Je remercie tout spécialement Eric Wick pour le béta-test du mode RTG.

Pour le béta-test, qui a mis en évidence d'autres erreurs, merci à Andreas Wierkant.

Je voudrais aussi remercier Silke Bormann pour son jeu confus, qui a révélé encore d'autres bugs.

Thomas Sahling pour avoir eu tant de désirs que je n'ai pas pu diffuser la V3 à temps.

Merci à Joona Palaste pour de beaux graphismes:

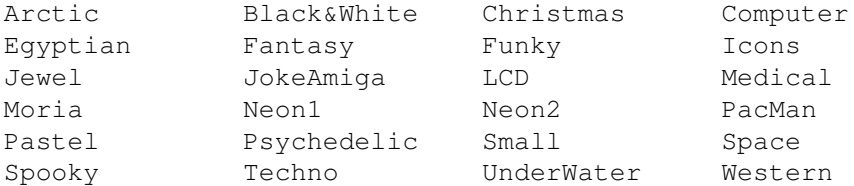

Merci à Thomas Sahling pour de bons jeux d'échantillons:

Classic800XL Future

Remerciements spéciaux à Beastmaster pour les graphismes originaux du C64:

ClassicC64 FutureC64 ClassicC64Pumpkin

Merci à Thomas Richter pour ses graphismes et son jeu:

Lemmings.gfx Small.fnt TRI\_BD.game

Merci à Thomas Richter2 pour ses graphismes 800XL:

Classic800XLPro.gfx Classic800XLPro.spl

Remerciements spéciaux à Marko Suominen pour tout ce qu'il a envoyé:

Graveyard.gfx Graveyard.fnt Graveyard.sampleset

Merci à Timo Hegemann pour ses graphismes:

Habich256.gfx Habich64.gfx Grablinge256.gfx Grablinge64.gfx

Merci à Ruben Monteiro pour ses bonnes musiques:

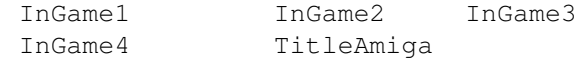

Merci aux personnes suivantes. J'ai trouvé vos niveaux sur internet et dans la plupart des cas il n'y avait que votre nom. Peut-être pourrez-vous me contacter par e-mail. Uwe Drichel, Lukas Shambis, Achim Hofmann, Alex Zop, Marc Pierau, Stefan Schneider, Tobias Pfaff, Wilhelm Gelinger, Rolf Lange.

Merci à Achim Haertel pour les niveaux Atari et les informations sur leur structure.

Merci à Peter Broadribb pour les pages Web et son aide. Il garde BoulderDäsh en vie.

# **1.87 L'auteur**

L'auteur ----------

Si vous trouvez des bugs dans BoulderDäsh, laissez-moi un message pour que je puisse les corriger dans la prochaine version.

Je vous remercierai également de vos suggestions en vue d'agrandir BoulderDäsh.

J'accueuillerai également vos jeux, niveaux, graphismes, jeux de caractères, échantillons, musiques. Je les ajouterai à la version suivante après avoir testé leur qualité. Leur auteur sera également mentionné. Veuillez également compléter les informations du jeu.

IMPORTANT: je ne renvoie pas les disquettes !!!

Le mieux est de m'envoyer les fichiers via Internet ou Fidonet en Crash-Fileattached.

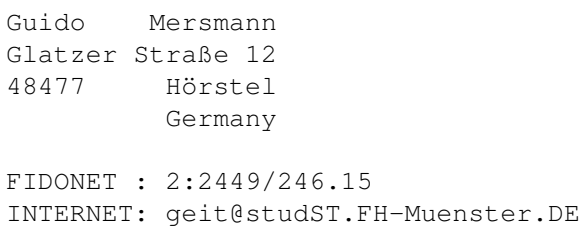

## **1.88 Astuces pour tricher à BoulderDäsh**

```
Astuces pour tricher à BoulderDäsh
------------------------------------
HoHo, Non! C'est à vous de les trouver!
Un petit conseil: toutes les tricheries sont à entrer en texte clair,
mais où? Comment? Et bien sûr quoi? C'est 100% à vous de trouver. (-8
```
Bonne chance!

# **1.89 Toutes les fenêtres de BoulderDäsh**

```
Toutes les fenêtres de BoulderDäsh
------------------------------------
   Le fenêtre principale
     L'éditeur de jeu
        L'éditeur de niveaux
        Préférences de niveau
          Préférences de niveau - Visuel et son
            Sélection de palette
          Préférences de niveau - eau et boue
          Préférences de niveau - tremblements de terre
          Préférences de niveau - points
          Préférences de niveau - divers
        Les informations du jeu
     Les préférences de jeu
       Préférences du jeu - nom des joueurs
       Préférences du jeu - jeux de données
       Préférences du jeu - joueur de musique
       Préférences du jeu - écran
       Préférences du jeu - divers
     meilleurs scores
     Résultats du jeu
```
## **1.90 La fenêtre principale**

La fenêtre principale ----------------------- Cette fenêtre est le centre de BoulderDäsh. La cellule de fermeture termine le jeu. Il y a aussi un menu spécial. Editeur de jeu Préférences de jeu Meilleurs scores Charger un jeu Lancer le jeu Quiiter le jeu

## **1.91 Fenêtre principale - éditeur de jeu**

Editeur de jeu ----------------

Ouvre la fenêtre de l'éditeur de jeu, où vous pouvez créer vos propres jeux.

# **1.92 Fenêtre principale - préférences du jeu**

Préférences du jeu --------------------

Ce bouton ouvre la fenêtre des préférences de jeu, où vous pouvez configurer BoulderDäsh comme vous le voulez.

#### **1.93 Fenêtre principale - meilleurs scores**

Meilleurs scores (records) ----------------------------

Avec ce bouton, vous allez dans la liste des records du jeu en mémoire.

## **1.94 Fenêtre principale - chargement du jeu**

Chargement du jeu -------------------

Après sélection dans la requête de fichier, un jeu avec tous ses niveaux sera chargé. Tous les niveaux qui étaient en mémoire seront effacés.

# **1.95 Fenêtre principale - lancer le jeu**

Lancer le jeu ---------------

Débute le jeu BoulderDäsh en mémoire. Avant de commencer, vous devriez entrer les noms des joueurs dans la requête nom des joueurs.

Quand le mode RTG est activé, appuyez sur Shift tout en cliquant sur ce bouton pour ouvrir la requête de mode d'écran.

## **1.96 Fenêtre principale - Quitter le jeu**

Quitter le jeu ----------------

Cette cellule quitte BoulderDäsh en fermant toutes les fenêtres ouvertes appartenant à BoulderDäsh.

## **1.97 L'éditeur de jeu**

L'éditeur de jeu ------------------

Avec l'éditeur de jeu vous pouvez organiser autant de niveaux que vous voulez et les sauvegarder en un jeu.

L'éditeur de jeu ne marche pas avec les niveaux originaux! Il est donc impossible d'éditer les niveaux originaux. Utilisez Supprimer le jeu pour enlever la protection de l'éditeur.

Vous devriez jeter un oeil au menu de l'éditeur de jeu.

Liste de niveaux Nouveau Supprimer Haut Bas Edition de niveau Préférences de niveau Infos sur le jeu Ouvrir un niveau Sauver un niveau Charger un jeu Annexer un jeu Sauver le jeu Supprimer le jeu

## **1.98 Editeur de jeu - Liste de niveaux**

Liste de niveaux ------------------ Ici sont listés tous les niveaux disponibles. Le niveau courant est également affiché. Le premier niveau de la liste est le niveau 1, le second est le niveau 2.

# **1.99 Editeur de jeu - Nouveau**

Nouveau ---------

Un niveau de taille 40\*22 blocs sera créé et ajouté à la liste. Cette taille est équivalente à celle des niveaux originaux du C64.

# **1.100 Editeur de jeu - Supprimer**

Supprimer -----------

Supprime le niveau en cours.

## **1.101 Editeur de jeu - Haut**

Haut ------

Déplace le niveau courant d'une place vers le haut.

## **1.102 Editeur de jeu - Bas**

Bas -----

Déplace le niveau courant d'une place vers le bas.

## **1.103 Editeur de jeu - Edition de niveau**

Edition de niveau -------------------

Active l'éditeur de niveau.

Si RTG est activé, vous pouvez rouvrir la requête de mode d'écran en appuyant sur la touche Shift lorsque vous cliquez sur ce bouton.

## **1.104 Editeur de jeu - Préférences de niveau**

```
Préférences de niveau
-----------------------
```
Ouvre la requête de préférences de niveau.

#### **1.105 Editeur de jeu - Infos sur le jeu**

Infos sur le jeu ------------------

Ouvre la requête informations sur le jeu.

## **1.106 Editeur de jeu - Ouvrir un niveau**

Ouvre un niveau -----------------

Ouvre une requête ASL, dans laquelle vous pouvez choisir un niveau que vous voulez charger. Le niveau sera ajouté à la fin de la liste des niveaux.

Il est également possible de charger des niveaux du Boulderdash Construction Kit C64 (498 octets) et Atari (504 octets)

Les formats de niveaux étrangers ne sont disponibles que pour les utilisateurs enregistrés.

## **1.107 Editeur de jeu - sauver un niveau**

Sauver un niveau ------------------

Sauve le niveau courant. Le nom du niveau est donné comme nom de fichier par défaut dans la requête ASL.

## **1.108 Editeur de jeu - Ouvrir un jeu**

Ouvrir un jeu ----------------

Après l'avoir choisi dans la requête de fichier, un jeu avec tous ses niveaux sera chargé. Tous les niveaux en mémoire seront effacés.

#### **1.109 Editeur de jeu - annexer un jeu**

Annexer un jeu ----------------

Comme "ouvrir un jeu", tous les niveaux du nouveau jeu seront ajoutés à ceux du jeu déjà en mémoire.

## **1.110 Editeur de jeu - sauver le jeu**

Sauver le jeu ---------------

Sauve tous les niveaux en un seul fichier. Les niveaux n'ont donc pas à être sauvés séparément.

Si vous appuyez sur la touche Contrôle en appuyant sur ce bouton, le jeu sera sauvegardé avec une protection. Cette protection ne peut pas être enlevée, alors ne sauvegardez le jeu que si vous le donnez à une autre personne ou si vous êtes sûr qu'il n'y a plus de changement à faire.

## **1.111 Editeur de jeu - supprimer le jeu**

Supprimer le jeu ------------------

Avec cette option vous pouvez supprimer tous les niveaux qui sont en mémoire. Avant cela, une requête de sécurité vous demande de confirmer.

## **1.112 Préférences du jeu**

Préférences du jeu --------------------

Cette fenêtre est divisée en deux parties. En haut il y a les boutons qui vous permettent d'entrer dans d'autres préférences et en bas il y a des réglages souvent utilisés.

Noms des joueurs Jeux de données

```
Joueur de musique
Ecran
Divers
Nombre de joueurs
Nombre de vies
Niveau de départ
Ok
Sauver
Annuler
```
## **1.113 Préférences du jeu - noms des joueurs**

```
Noms des joueurs
------------------
```
Ce bouton ouvre la requête Préférences des noms, dans laquelle vous pouvez entrer le nom de tous les joueurs et où vous pouvez faire d'autres réglages.

## **1.114 Préférences du jeu - Jeux de données**

Data Sets -----------

On ouvre la requête Jeux de données grâce à ce bouton.

## **1.115 Préférences du jeu - Joueur de musique**

```
Joueur de musique
-------------------
```
Pour configurer le joueur de musique interne utilisez les réglages du joueur de musique.

## **1.116 Préférences du jeu - Ecran**

Ecran

-------

En utilisant ce bouton la requête de configuration d'écran s'ouvre.

## **1.117 Préférences du jeu - Divers**

Divers --------

La fenêtre qui s'ouvre ici est pleine d'option utiles.

## **1.118 Préférences du jeu - Nombre de joueurs**

Nombre de joueurs

-------------------

Ici vous pourrez ajuster le nombre de joueurs qui rejoindront la partie. Après chaque vie il y a changement de joueur (à l'exception des intermissions).

#### **1.119 Préférences du jeu - Nombre de vies**

Nombre de vies ------------------

Ici vous pourrez ajuster le nombre de vie qu'auront les joueurs dans les jeux suivants. On ne peut entrer dans les records d'un jeu qu'avec "3" vies.

Cette cellule n'est disponible que pour les utilisateurs enregistrés.

## **1.120 Préférences du jeu - Niveau de départ**

Niveau de départ ------------------

Avec ce glisseur vous pouvez ajuster le niveau auquel le jeu commencera. On ne peut entrer dans les records d'un jeu qu'en commençant au niveau "1".

Cette cellule n'est disponible que pour les utilisateurs enregistrés.

#### **1.121 Préférences du jeu - Ok**

Ok

----

Les modifications prendront effet.

# **1.122 Préférences du jeu - Sauver**

Sauver --------

Les modifications sont sauvées et la requête est fermée.

## **1.123 Préférences du jeu - Annuler**

Annuler ---------

```
Les modifications sont annulées. La cellule de fermeture fait la même
chose.
```
## **1.124 Préférences du jeu - préférences des noms**

```
Préférences du jeu - préférences des noms
-------------------------------------------
```

```
Dans cette requête vous pouvez entrer le nom des joueurs et faire
d'autres réglages.
```

```
Noms
Noms au départ du niveau
Montrer les résultats du jeu
Ok
Sauver
Annuler
```
## **1.125 Noms des joueurs - noms**

```
Joueur 1 - 6--------------
```
Ici vous pouvez entrer les noms des joueurs. Ces noms apparaîtront dans la liste des records et seront affichés si vous entrez dans un niveau.

#### **1.126 Noms des joueurs - noms au départ du niveau**

```
Noms au départ du niveau
--------------------------
```
Dans cette checkbox vous pouvez décider si le "nom" du joueur ou son "numéro" appraîtra lors d'un changement de niveau.

# **1.127 Noms des joueurs - Montrer les résultats du jeu**

Montrer les résultats du jeu ------------------------------ Cet interrupteur active une fenêtre de résultat. Cette fenêtre affiche les scores de tous les joueurs à la fin du jeu.

#### **1.128 Noms des joueurs - Ok**

Ok

----

Les modifications sont prises en compte.

## **1.129 Noms des joueurs - sauver**

Sauver --------

Les modifications sont sauvées et la requête est fermée.

## **1.130 Noms des joueurs - Annuler**

Annuler

---------

Les modifications sont annulées. La cellule de fermeture fait la même chose.

## **1.131 Préférences du jeu - Jeux de données**

```
Préférences du jeu - jeux de données
--------------------------------------
   Cache de données
   Données du niveau
   Couleurs
   Kit graphique par défaut
   Jeu de caractères par défaut
   Jeu d'échantillons par défaut
   Musique par défaut
   Ok
   Sauver
   Annuler
```
#### **1.132 Jeux de données - cache de données**

Cache de données ------------------

Cette cellule est très importante. Elle indique comment BoulderDäsh conserve les graphismes, jeux de caractères et échantillons quand vous ne jouez pas.

["En jeu" et "démarrage du jeu" signifient en cours/au démarrage du jeu et non celui du programme "BoulderDäsh" via le Workbench/CLI.]

"off":

Les jeux de données sont toujours perdus et doivent être rechargés à chaque démarrage du jeu. Vous ne devriez activer cette option que si vous n'avez pas beaucoup de mémoire ou créez des kits graphiques, jeux d'échantillons ou de caractères. C'est alors nécessaire car dans ce cas BoulderDäsh charge les véritables jeux de données à chaque fois depuis la disquette ou le disque dur.

"sur demande":

Si cette option est activée, BoulderDäsh ne conserve que les jeux de données nécessaires pour jouer au jeu actuellement chargé.

"tout":

BoulderDäsh conserve tous les jeux de données en mémoire. Avec suffisamment de mémoire, cette option rend inutile la plupart des accès disques car toutes les données sont déjà en mémoire.

## **1.133 Jeux de données - données du niveau**

Données du niveau -------------------

Chaque niveau demande ses propres graphismes, caractères et échantillons. Si cette cellule est désactivée, cette demande est refusée et les valeurs par défaut sont utilisées.

## **1.134 Jeux de données - Couleurs**

Couleurs ----------

Si cette cellule est activée, les couleurs sélectionnées par le jeu sont utilisées. Sinon, les couleurs par défaut du kit graphique sont utilisées pour chaque niveau.

#### **1.135 Jeux de données - kit graphique par défaut**

Kit graphique par défaut --------------------------

Si BoulderDäsh est incapable de localiser un kit graphique spécifié par un niveau d'un jeu, ce kit graphique est utilisé. Si la cellule "données du niveau" de cette fenêtre est désactivée, ce kit graphique est utilisé également. Il est possible de charger des graphismes personnalisés.

#### **1.136 Jeux de données - jeu de caractères par défaut**

Jeu de caractères par défaut ------------------------------

Cette cellule spécifie le jeu de caractères à utiliser sur la ligne des scores si le jeu de caractères du niveau n'est pas trouvé. Si la cellule "données du niveau" de cette fenêtre est désactivé, ce jeu de caractères est également utilisé. Il est possible de charger un jeu de caractères personnalisé.

#### **1.137 Jeux de données - jeu d'échantillons par défaut**

Jeu d'échantillons par défaut -------------------------------

Si BoulderDäsh est incapable de localiser un jeu d'échantillon spécifié par un niveau d'un jeu, ce jeu d'échantillons est utilisé. C'est également le jeu d'échantillons utilisé si la cellule "données du niveau" de cette fenêtre est désactivée. Il est possible de charger des jeux d'échantillons personnalisés.

#### **1.138 Jeux de données - musique par défaut**

Musique par défaut --------------------

Cette cellule spécifie la musique utilisée si la musique spécifiée par un niveau n'est pas trouvée. C'est également la musique utilisée si la cellule "données du niveau" de cette fenêtre est désactivée. Il est possible de charger une musique personnalisée.

## **1.139 Jeux de données - Ok**

Ok ----

Les modifications sont prises en compte.

## **1.140 Jeux de données - Sauver**

Sauver

--------

Les modifications sont sauvées et la requête est fermée.

# **1.141 Jeux de données - annuler**

Annuler ---------

```
Les modifications sont annulées. La cellule de fermeture fait la même
chose.
```
# **1.142 Préférences du jeu - Joueur de musique**

Préférences du jeu - joueur de musique ---------------------------------------- Musiques Mode audio Préféré Musique Restitution Ok Sauver Annuler

# **1.143 Joueur de musique - Musiques**

Musiques ----------

Cette liste contient toutes les musiques.

# **1.144 Joueur de musique - mode audio**

Mode audio ------------

C'est le mode audio par défaut pour la musqie pendant le jeu. Si le mode "musique et effets" n'est pas disponible pour une musique donnée, BoulderDäsh utilise votre mode préféré. (cellule suivante)

Pendant le jeu vous pouvez modifier cela en appuyant sur "M"!

## **1.145 Joueur de musique - préféré**

Préféré

---------

Si une musique ne permet pas le mode mixte, BoulderDäsh revient dans ce mode.

Pendant le jeu vous pouvez le modifier en appuyant sur "5"!

## **1.146 Joueur de musique - musique**

Musique --------- Cette cellule est très simple. "OFF" : Les morceaux de la liste ne sont pas chargés. "En attente": Les morceaux sont chargés mais le joueur reste éteint. "On" : Tous les morceaux sont chargés et le joueur est activé.

Vous pouvez modifier cela pendant le jeu en appuyant sur "1"!

Note: si le joueur de musique est désactivé par défaut, il ne peut pas jouer s'il est activé pendant le jeu, car il n'y a pas de musique en mémoire. Les seules exceptions sont que certains niveaux utilisent des morceaux du joueur de musique. Dans ce cas vous pourrez jouer ces morceaux.

#### **1.147 Joueur de musique - restitution**

```
Restitution
-------------
Cette cellule indique ce qu'il faut faire après qu'une musique a été
jouée complètement.
"Répéter une fois": la même musique est jouée en boucle.
"En continu" : toutes les musiques sont jouées les unes après les
                    autres.
```
"Aléatoire" : toutes les musiques sont jouées au hasard.

Pendant le jeu, vous pouvez modifier cela en appuyant sur "4"!

#### **1.148 Joueur de musique - Ok**

Ok

----

Les modifications sont prises en compte.

# **1.149 Joueur de musique - Sauver**

Sauver --------

Les modifications sont sauvées et la requête est fermée.

# **1.150 Joueur de musique - Annuler**

Annuler ---------

```
Les modifications sont annulées. La cellule de fermeture fait la même
chose.
```
## **1.151 Préférences du jeu - Ecran**

```
Préférences du jeu - écran
----------------------------
   RTG
   Plein écran
   Plein écran éditeur
   Vitesse de défilement x2
   Défilement de l'éditeur x2
   Mode d'écran
   Ok
   Sauver
   Annuler
```
# **1.152 Ecran - RTG**

RTG

-----

Cet interrupteur n'est disponible que si la RTGMaster.library V23 et un 68020 au minimum sont installés. Il permet à BoulderDäsh d'utiliser des cartes graphiques avec 256 couleurs.

## **1.153 Ecran - plein écran**

Plein écran -------------

Cette case n'est disponible que si le RTG est activé.

Dans des conditions normales BoulderDäsh utilise un écran de 320\*200. Si vous activez cet interrupteur BoulderDäsh permettra des tailles d'écran jusqu'à 1024\*1024.

## **1.154 Ecran - Plein écran éditeur**

Plein écran éditeur ---------------------

Cette case n'est disponible que si RTG est activé.

Dans des conditions normales BoulderDäsh utilise un écran de 320\*200. Si vous activez cet interrupteur BoulderDäsh permettra des tailles d'écran jusqu'à 1024\*1024.

## **1.155 Ecran - Vitesse de défilement x2**

Vitesse de défilement x2 --------------------------

Cette cellule double la vitesse de défilement pendant le jeu.

## **1.156 Ecran - Défilement de l'éditeur x2**

```
Défilement de l'éditeur x2
----------------------------
```
Cette cellule double la vitesse de défilement de l'éditeur de niveau.

# **1.157 Ecran - mode d'écran**

Mode d'écran --------------

Cette cellule permet de forcer l'utilisation d'un écran PAL ou NTSC. Dans des niveaux normaux, cette cellule devrait rester sur "par défaut".

Cette option est nécessaire, par exemple, si vous utilisez un flicker fixer et un moniteur multisynchrone. Certains moniteurs ne peuvent pas se synchroniser sur les écrans à 50Hz (PAL). Cette possibilité permet donc à BoulderDäsh de créer un écran à 60Hz (NTSC).

Cette cellule n'est pas disponible en mode RTG.

## **1.158 Ecran - Ok**

Ok

----

Les modifications sont prises en compte.

## **1.159 Ecran - Sauver**

Sauver

--------

Les modifications sont sauvées et la requête est fermée.

Cette cellule sauve aussi la position de toutes les fenêtres de BoulderDäsh, peu importe si elles sont ouvertes ou fermées. Leur dernière position est sauvée. BoulderDäsh chargera ces données la fois suivantes et toutes les fenêtres réapparaîtront là où vous les avez laissées.

## **1.160 Ecran - Annuler**

Annuler ---------

Les modifications sont annulées. La cellule de fermeture fait la même chose.

#### **1.161 Préférences du jeu - Divers**
```
Préférences du jeu - Divers
  -----------------------------
   Jeu par défaut
   Image de titre
   Tilulit d'entrée/sortie
   Tilulit simple
   Tilulit d'édition
   Ok
   Sauver
   Annuler
```
## **1.162 Divers - jeu par défaut**

Jeu par défaut ----------------

Le jeu par défaut est chargé automatiquement au démarrage de BoulderDäsh. Après installation, c'est le jeu nommé "BDash\_I\_Level1.game".

## **1.163 Divers - Image de titre**

Image de titre ----------------

Ici vous pouvez sélectionner et désactiver l'image de titre au démarrage.

# **1.164 Divers - Tilulit d'entrée/sortie**

Tilulit d'entrée/sortie -------------------------

Avec ce bouton vous pouvez désactiver l'effet de changement de niveau.

#### **1.165 Divers - Tilulut simple**

Tilulit simple ----------------

Ici les blocs qui bougent au moment du changement de niveau sont remplacés par des blocs statiques. Vous ne pouvez sélectionner cette case que si le tilulit d'entrée/sortie est actif.

## **1.166 Divers - Tilulut d'édition**

Tilulit d'édition -------------------

Avec ce bouton vous pouvez activer le Tilulit de changement entre l'éditeur de jeu et l'éditeur de niveau, et entre l'éditeur de niveau et le mode de test. Comme Tilulit simple ce bouton ne peut être activé que si le tilulit d'entrée/sortie est actif.

## **1.167 Divers - Ok**

Ok

----

Les modifications sont prises en compte.

# **1.168 Divers - sauver**

Sauver

--------

Les modifications sont sauvées et la requête est fermée.

## **1.169 Divers - Annuler**

Annuler

---------

Les modifications sont annulées. La cellule de fermeture fait la même chose.

## **1.170 Les meilleurs scores**

Les meilleurs scores ----------------------

Ici sont affichés les meilleurs scores du niveau en cours. La liste est sauvée automatiquement après chaque modification.

Les scores donnés sont réels. Je déteste les scores imités, avec à la première place un score de 100000. J'ai donc décidé d'ajouter les scores obtenus sur mon ordinateur. Si vous les battez, vous me battez moi et mes testeurs.

Il y a trois listes de records différentes pour chaque jeu.

\textdegree{} Meilleurs scores Les records du jeu montrent les 15 meilleurs joueurs. Le niveau atteint est plus important que le nombre de points. Si vous atteignez le niveau 4 avec un score de 5678, vous serez placé avant quelqu'un avec un score de 7890 au niveau 3. \textdegree{} Meilleurs niveaux Ici sont affichés les meilleurs joueur pour chaque niveau. Le score montré est celui du joueur qui a quitté le niveau en vie. \textdegree{} Meilleurs temps Ici il y a aussi une ligne pour chaque niveau. Vous devez faire le meilleur temps pour y figurer.

Type Supprimer

#### **1.171 Mailleurs scores - Type**

```
Type
------
```

```
Avec cette cellule vous pouvez sélectionner la liste que vous voulez
voir.
```
#### **1.172 Meilleurs scores - Supprimer**

Supprimer -----------

Après confirmation tous les scores du jeu en cours seront effacés.

#### **1.173 Résultats du jeu**

Résultats du jeu ------------------

Après avoir joué à BoulderDäsh, cette requête affiche les résultats (score et niveau) de chaque joueur.

Cette fenêtre peut être désactivée dans les préférences de noms.

# **1.174 L'éditeur de niveau**

L'éditeur de niveau ---------------------

Ces crochets "[]" désignent les boutons du joypad de la CD32

L'écran est divisé en deux parties. Le niveau occupe la plus grande. En haut se trouvent tous les éléments que vous pouvez mettre dans un niveau. Faites attention au fait que vous ne pouvez voir qu'une partie des éléments, car vous pouvez faire défiler ce sélecteur.

Quelques éléments sont spécialement marqués pour être facilement reconnaissables. La lettre dans le coin supérieur droit d'un élément vous en montre le type. "I"="In"=Entrée, "S"="Slime"=Boue, etc.

Un "F" dans le coin inférieur gauche d'un élément signifie "Faux", que c'est une imitation du bloc original.

Avec la manette de jeu/joypad vous pouvez vous déplacer dans le niveau et avec le bouton feu [ROUGE] vous pouvez placer l'élément que vous avez activé dans le sélecteur d'éléments.

Dans le bord du niveau vous ne pouvez mettre que les éléments Entrée, Sortie et Métal.

Voici la liste des touches que vous pouvez utiliser dans l'éditeur de niveau:

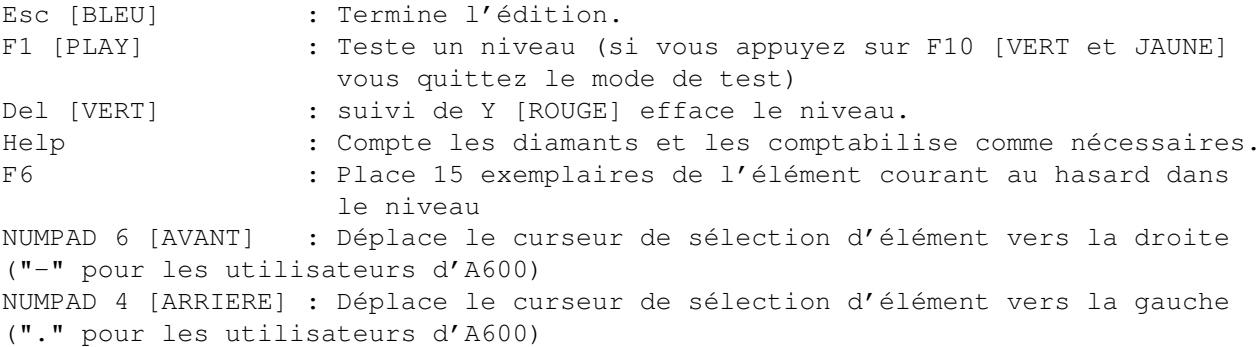

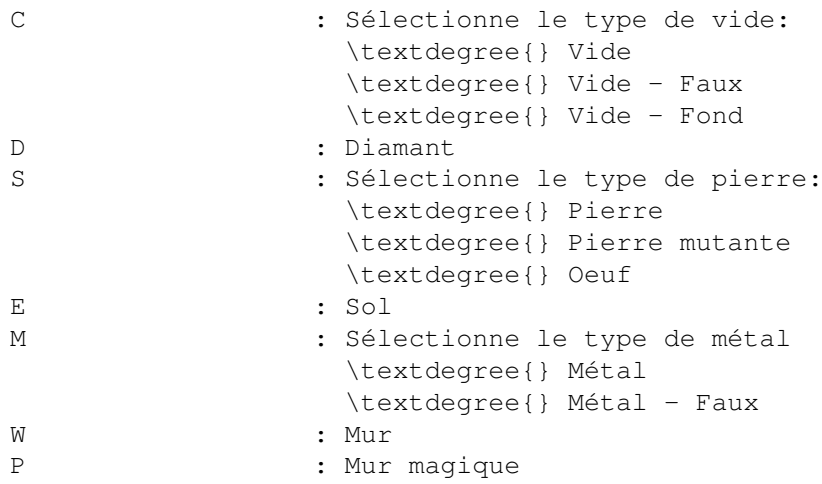

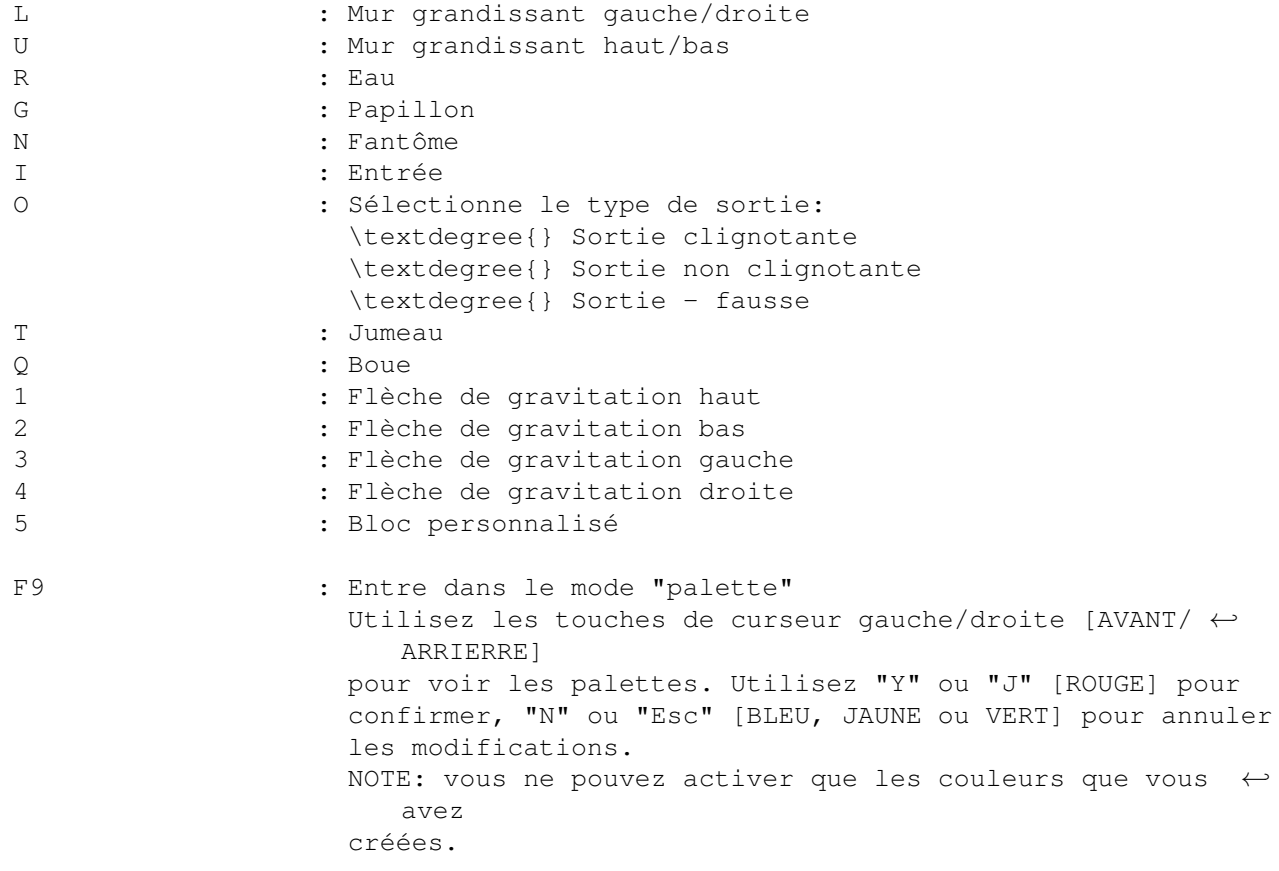

# **1.175 Préférences de niveau**

Préférences de niveau ----------------------- Cette fenêtre vous permet d'ajuster toutes les variables permises par BoulderDäsh pour un niveau. Nom du niveau Visuel et son Eau et boue Tremblements de terre Points Divers Ok Annuler

# **1.176 Préférences du niveau - nom du niveau**

```
Nom du niveau
---------------
```

```
Le nom du niveau. Ce n'est pour l'instant nécessaire que pour la liste
des niveaux.
```
#### **1.177 Préférences du niveau - visuel et son**

Visuel et son ---------------

Cette fenêtre permet la modification des effets visuels et sonores de ce niveau.

#### **1.178 Préférences de niveau - eau et boue**

Eau et boue -------------

Ce bouton ouvre aussi une fenêtre dans laquelle vous pouvez modifier tout ce qui concerne l'eau ou la boue.

#### **1.179 Préférences de niveau - tremblements de terre**

Tremblements de terre -----------------------

Ce bouton ouvre une fenêtre qui permet de modifier tout ce qui concerne les tremblements de terre.

#### **1.180 Préférences de niveau - points**

Points

--------

La fenêtre de modification des points qui est ouverte en appuyant sur ce bouton permet l'édition du nombre de points que le joueur peut avoir dans ce niveau.

## **1.181 Préférences de niveau - Divers**

Divers --------

Ce bouton ouvre la requête pour diverses choses. Vous pourrez y ajuster la largeur, la hauteur, le temps accordé, la vitesse du jeu et beaucoup d'autres choses.

#### **1.182 Préférences de niveau - Ok**

Ok ----

> En cliquant sur ce bouton, les modifications dans toutes les fenêtres seront prises en compte et la fenêtre de préférences de niveau sera fermée. Les fenêtres ouvertes à partir de là sont également fermées.

#### **1.183 Préférences de niveau - Annuler**

Annuler ---------

Annule toutes les modifications et ferme les fenêtres de préférences de niveau.

#### **1.184 Préférences de niveau - visuel et son**

Préférences de niveau - visuel et son ---------------------------------------

Largeur Hauteur Kit graphique Palette Jeu de caractères Jeu d'échantillons Musique

#### **1.185 Visuel et son - Largeur**

Largeur ---------

Ici vous pouvez ajuster la largeur du niveau, exprimée en cases. ATTENTION: TOUT CHANGEMENT ENTRAINE LA PERTE DU NIVEAU EDITE !!!

# **1.186 Visuel et son - Hauteur**

Hauteur ---------

Ici vous pouvez ajuster la hauteur du niveau, exprimée en cases. ATTENTION: TOUT CHANGEMENT ENTRAINE LA PERTE DU NIVEAU EDITE !!!

#### **1.187 Visuel et son - kit graphique**

Kit graphique ---------------

Cette cellule spécifie le kit graphique interne au niveau. Vous pouvez aussi utiliser un kit graphique personnel. Note: cette possibilité doit être activée dans les préférences de jeu.

## **1.188 Visuel et son - Palette**

Palette ---------

Cette cellule spécifie la palette pour ce niveau. La sélection se fait par la fenêtre de sélection de palette. Note: cette possibilité doit être activée dans les préférences de jeu.

#### **1.189 Visuel et son - jeu de caractères**

Jeu de caractères -------------------

Cette cellule spécifie le jeu de caractères interne au niveau. Vous pouvez aussi utiliser votre propre jeu de caractères. Note: cette possibilité doit être activée dans les préférences de jeu.

#### **1.190 Visuel et son - jeu d'échantillons**

```
Jeu j'échantillons
--------------------
```
Ce gadget spécifie le jeu d'échantillons interne au niveau. Vous pouvez aussi utiliser vos échantillons personnels. Note: cette possibilité doit être activée dans les préférences de jeu.

#### **1.191 Visuel et son - Musique**

Musique

---------

Cette cellule spécifie la musique interne au niveau. Vous pouvez aussi utiliser votre propre musique. Note: cette possibilité doit être activée dans les préférences de jeu.

#### **1.192 Sélection de palette**

Sélection de palette ---------------------- Cette fenêtre vous permet de sélectionner une nouvelle palette de niveau. Palettes Ok Annuler

#### **1.193 Sélection de palette - palettes**

Palettes

----------

Cette liste montre toutes les palettes. Il y a des listes séparées pour tous les kits graphiques, de sorte que les palettes indiquées sont valides pour le kit graphique en cours.

#### **1.194 Sélection de palette - Ok**

Ok ----

Le niveau en cours utilisera la palette sélectionnée.

## **1.195 Sélection de palette - Annuler**

Annuler ---------

La fenêtre est fermée sans que la nouvelle sélection soit prise en compte.

#### **1.196 Préférences de niveau - eau et boue**

Préférences de niveau - eau et boue ------------------------------------- Dans cette fenêtre vous pouvez modifier tout ce qui concerne l'eau ou la boue. Temps de croissance Temps magique Taux de croissance

Taux d'innondation Eau maximum Taux de boue

#### **1.197 Eau et boue - Temps de croissance**

```
Temps de croissance
---------------------
```
Ce temps est décompté dès le début d'un niveau. Pendant ce temps l'eau croît du taux de croissance. Une fois écoulé, le taux d'inondation est utilisé.

## **1.198 Eau et boue - temps magique**

Temps magique ---------------

Ce temps est décompté dès le début du niveau, également. Pendant cette durée il est possible de changer toute l'eau en diamants en activant un mur magique.

#### **1.199 Eau et boue - taux de croissance**

Taux de croissance --------------------

Au début d'un niveau, l'eau croît avec ce taux.

#### **1.200 Eau et boue - taux d'innondation**

Taux d'innondation --------------------

Ce taux est activé si le temps de croissance est écoulé.

# **1.201 Eau et boue - Eau maximum**

Eau maximum -------------

Si une certaine taille est atteinte, toute l'eau se change en pierres. Ici vous exprimez cette taille en proportion de la taille du niveau. Une fois cette proportion innondée, l'eau se change en pierres.

## **1.202 Eau et boue - Taux de boue**

```
Taux de boue
--------------
```
Ici vous pouvez ajuster la vitesse à laquelle les pierres, diamants et oeufs s'enfoncent dans la boue.

#### **1.203 Préférences de niveau - tremblements de terre**

```
Préférences de niveau - tremblements de terre
-----------------------------------------------
Ici vous pouvez modifier tout ce qui concerne les tremblements de
terre. Les tremblements de terre secouent le niveau, de sorte que les
pierres qui normalement n'auraient pu tomber puissent tomber. Par
exemple les pierres posées sur le sol ou sur du métal peuvent tomber
sur le coté.
   Mode
   Temps d'activation
```

```
Delai
Longueur
Force
```
#### **1.204 Tremblements de terre - mode**

```
Mode
------
```
Ici vous pouvez déterminer le mode du tremblement de terre. Les modes suivants sont possibles:

Off - pas de tremblement de terre. Aléatoire - les tremblements de terre ont lieu au hasard avec une force et une durée aléatoires. Une fois - Un seul tremblement de terre. Cyclique - Les tremblements de terre ont lieu régulièrement.

#### **1.205 Tremblements de terre - temps d'activation**

```
Temps d'activation
--------------------
```
Après ce temps les tremblements de terre peuvent avoir lieu.

#### **1.206 Tremblements de terre - délai**

## Délai ------- En mode cyclique vous pouvez ajuster la duréee entre deux tremblements de terre.

#### **1.207 Tremblements de terre - Longueur**

Longueur ----------

```
C'est la durée pendant laquelle le niveau est secoué par un tremblement
de terre.
```
#### **1.208 Tremblements de terre - Force**

Force -------

Ici vous ajustez la force du tremblement de terre.

#### **1.209 Préférences de niveaux - points**

```
Préférences de niveau - points
--------------------------------
```
Ici vous décidez du nombre de points à accorder au joueur pour les différents évènements du niveau.

Diamant Diamant extra Diamants >99 Bonus de vie Bonus de temps

# **1.210 Points - Diamant**

Diamant ---------

Chaque diamant vous donne le score indiqué ici.

## **1.211 Points - Diamant Extra**

Diamant Extra ---------------

Si quelqu'un a collecté tous les diamands nécessaires, il obtient ce nombre de points pour chaque diamant supplémentaire.

#### **1.212 Points - Diamants>99**

Diamants>99 -------------

Pour chaque diamant collecté après 99 autres, le joueur a ce nombre de points.

#### **1.213 Points - Bonus de vie**

Bonus de vie --------------

A chaque fois que le joueur atteint ce score il gagne une vie supplémentaire. Si vous mettez 1000 ici, le joueur a une vie supplémentaire tous les 1000 points. Le compteur est limité au niveau en cours, c'est-à-dire que si vous perdez votre vie avec un score de 500, il ne vous faudra que 500 points supplémentaires pour un bonus de vie.

Zero signifie pas de bonus de vie!

#### **1.214 Points - Bonus de temps**

```
Bonus de temps
----------------
```
Ici vous pouvez indiquer le nombre de points pour chaque seconde restante à la fin du niveau.

## **1.215 Préférences de niveau - Divers**

Préférences de niveau - Divers --------------------------------

> Vitesse du jeu Temps du niveau Temps du mur magique Diamants requis

```
Mission intermédiaire
Direction de gravitation
```
#### **1.216 Divers - vitesse du jeu**

Vitesse du jeu ----------------

Vous pouvez ici modifier la vitesse du jeu.

## **1.217 Divers - Temps du niveau**

Temps du niveau -----------------

Ici vous pouvez indiquer le nombre de secondes qu'un joueur a pour ramasser tous les diamants nécessaires et atteindre la sortie du niveau.

#### **1.218 Divers - temps du mur magique**

Temps du mur magique ----------------------

Ici vous pouvez ajuster le nombre de secondes pendant lequel le mur magique reste actif après sa mise en route.

#### **1.219 Divers - Diamants requis**

```
Diamants requis
-----------------
```
Le nombre ici est celui des diamants nécessaires pour terminer le niveau.

## **1.220 Divers - mission intermédiaire**

```
Mission intermédiaire (intermission)
--------------------------------------
```
Les missions intermédiaires sont des niveaux dans lesquels vous ne pouvez pas perdre de vie. Si vous réussissez l'intermission, vous obtenez une vie supplémentaire.

#### **1.221 Divers - direction de la gravitation**

```
Direction de la gravitation
-----------------------------
```
BoulderDäsh permet n'importe quelle direction pour la gravitation. Les pierres peuvent aussi tomber vers le haut, la gauche, la droite, et, comme dans le BoulderDash classique, vers le bas.

#### **1.222 Informations sur le jeu**

Informations sur le jeu ------------------------- Les informations sur le jeu contiennent des réglages utilisés pour le jeu tout entier. Auteur Commentaires Date Version du jeu Ok Annuler

## **1.223 Informations sur le jeu - auteur**

```
Auteur
--------
```
Entrez votre nom ici.

#### **1.224 Informations sur le jeu - commentaires**

```
Commentaires
--------------
```
Vous pouvez mettre n'importe quel texte dans ce champ, il n'a aucune fonction particulière.

## **1.225 Informations sur le jeu - Date**

Date ------

Cette date est celle où le jeu a été sauvegardé. Elle est modifiée automatiquement, si vous sauvegardez le jeu à nouveau.

#### **1.226 Informations sur le jeu - version du jeu**

Version du jeu -----------------

Ce champ est également modifié automatiquement si vous sauvegardez le jeu. Il permet de facilement reconnaître les différentes versions d'un même jeu.

#### **1.227 Informations sur le jeu - Ok**

Ok  $----$ 

> En appuyant sur ce bouton, la fenêtre est fermée et les données sont prises en compte.

#### **1.228 Informations sur le jeu - Annuler**

Annuler ---------

Ce bouton annule toutes les modifications faites dans cette fenêtre et ferme celle-ci.

#### **1.229 Gestionnaire de palette**

Le gestionnaire de palette ----------------------------

Le programme "ColorSetHandler" se trouve dans le répertoire Tools de l'installation de BoulderDäsh. Cet outil n'est important que si vous voulez créer vos propres kits graphiques.

Au démarrage, la fenêtre principale s'ouvre. Elle contient toutes les couleurs actuellement en mémoire.

Vous pouvez déposer des fichiers CMAP dans cette fenêtre. Il est également possible de les charger individuellement en utilisant le menu.

#### **1.230 La fenêtre principale du gestionnaire de palette**

La fenêtre principale du gestionnaire de palette --------------------------------------------------

Le menu contient des fonctions supplémentaires pour colorer vos kits

graphiques.

```
Liste de palettes
Charger CMAP
Copier
Supprimer
```
#### **1.231 Le gestionnaire de palette - la liste de palettes**

```
La liste de palettes
----------------------
```
Cette liste affiche la liste de palettes actuellement en mémoire.

#### **1.232 Le gestionnaire de palette - Charger CMAP**

Charger CMAP --------------

Cette cellule vous permet d'agrandir la liste de palettes en chargeant une nouvelle palette. Une requête ASL s'ouvre et demande un fichier IFF contenant un chunk CMAP.

Important: le gestionnaire de palette ne vérifie pas le nombre de couleurs. Vous ne devriez pas utiliser plus de couleurs que nécessaire. C'est une perte de mémoire et de place disque. Si vous utilisez moins de couleurs que n'en contient le kit graphique, le jeu n'utilisera que ces couleurs et le kit graphique n'aura pas la bonne apparence. Dans des circonstances normales, vous utilisez un programme de dessin pour créer des fichiers de couleurs, cela ne devrait donc pas arriver.

#### **1.233 Le gestionnaire de palette - copier**

```
Copier
--------
```
Cette cellule copie une ligne sélectionner. Cela permet de créer un second nom pour une palette.

Les couleurs elles-mêmes ne sont pas copiées. Une sorte d'alias est utilisé pour trouver les vraies données de couleurs. Cela économise beaucoup de mémoire lors de la création de palettes 256 couleurs.

## **1.234 Le gestionnaire de palette - supprimer**

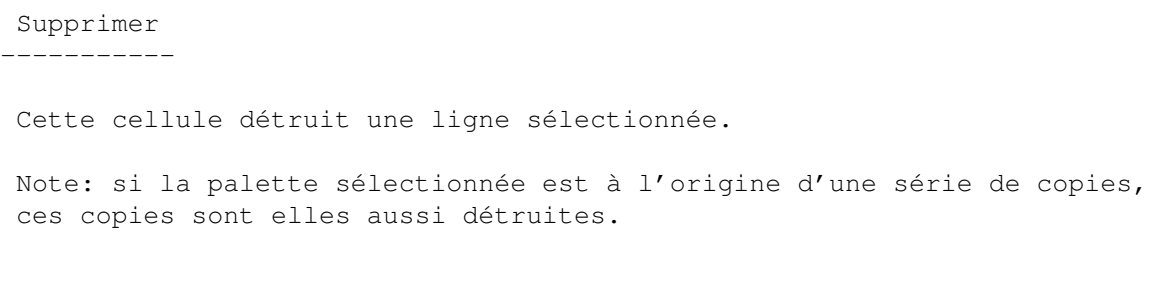

# **1.235 Le menu du gestionnaire de palette**

Projet Importer Exporter Quitter Charger BDMAP Sauver BDMAP Annexer BDMAP ----------------------------- Sauver BDMAP dans un kit graphique Charger types d'outils --------------- Charger CMAP

#### **1.236 Le menu du gestionnaire de couleurs - Quitter**

```
Quitter
---------
```
Toutes les modifications sont perdues, le programme se termine.

#### **1.237 Le menu du gestionnaire de couleurs - Importer/charger BDMAP**

Charger BDMAP ---------------

Cet item vous permet de charger un BDMAP. Le fichier qui contient ces données n'a pas d'importance.

Toutes les palettes en mémoire sont perdues.

## **1.238 Le menu du gestionnaire de couleurs - Importer/Annexer BDMAP**

Annexer BDMAP ---------------

Cet item annexe le BDMAP d'un fichier à la liste actuellement en mémoire. Les duplicatas provoquent la création d'un alias.

#### **1.239 Le menu du gestionnaire de couleurs - Importer/charger types d'outils**

Charger types d'outils ------------------------

Cette possibilité vous permet de convertir l'ancienne version du format de palette qui utilisait les types d'outil en le nouveau format BDMAP.

Si vous voulez convertir un ancien kit graphique, chargez la palette grâce à cet item. Après cette procédure, sauvez la palette en utilisant l'item Sauver BDMAP dans un kit graphique.

Important: la requête de fichier s'attend au nom du kit graphique et non à celui de son icône (#?.info). Sélectionnez simplement le kit graphique, c'est tout.

#### **1.240 Le menu du gestionnaire de couleurs - Importer/Charger CMAP**

Charger CMAP --------------

Cet item vous permet d'agrandir la liste de palettes en chargeant une nouvelle palette. Une requête ASL s'ouvre et demande un fichier IFF contenant un chunk CMAP.

Pour plus d'informations, lisez ce chapitre!

#### **1.241 Le menu du gestionnaire de palette - Exporter/Sauver BDMAP**

Sauver BDMAP --------------

Ceci vous permet de sauvegarder le BDMAP tout seul. Cela peut être utile quand vous utilisez un programme de dessin pour faire des modifications.

En utilisant les types d'outil de kit graphique, vous pouvez également connecter ce fichier BDMAP à BoulderDäsh sans sauver les palettes dans l'image.

Si vous voulez partager vos kits graphiques avec d'autres personnes, sauvez donc les palettes dans le kit graphique. Dans ce cas, n'oubliez pas de retirer le type d'outil "ColorSet" de l'icône.

# **1.242 Le menu du gestionnaire de palette - Exporter/Sauver BDMAP dans un kit graphique**

Sauver BDMAP dans un kit graphique ------------------------------------ Cet item vous permet de sauver le BDMAP dans le fichier de graphismes. Note: les programmes de dessins détruisent ces informations pendant l'opération de sauvegarde. Si vous voulez effectuer des modifications dans le kit graphique, vous

devriez charger les palettes en utilisant ce programme et les

# Les Menus de BoulderDäsh -------------------------- Le menu de la fenêtre principale Le menu de l'éditeur de jeu Menu

sauvegarder toutes seules.

**1.243 Les Menus de BoulderDäsh**

#### **1.244 Le menu de la fenêtre principale**

Le menu de la fenêtre principale ----------------------------------

Projet Action

Ouvrir un jeu Classic C64 Demo --------- ---------------- A propos Démo aléatoire --------- Quitter BoulderDäsh

#### **1.245 Le menu de la fenêtre principale: Projet**

```
Ouvrir un jeu
---------------
```
Après l'avoir choisi dans une requête de fichier, un jeu avec tous ses niveaux est chargé. Tous les niveaux qui étaient en mémoire sont détruits.

#### **1.246 Le menu de la fenêtre principale: Projet**

A propos ----------

Cet item ouvre une requête d'information, qui affiche la version du jeu, le nom et l'adresse de l'auteur. Cette fenêtre est identique à la requête énervante qui apparaît lorsqu'un utilisateur non enregistré lance BoulderDäsh.

#### **1.247 Le menu de la fenêtre principale: Projet**

```
Quitter BoulderDäsh
---------------------
```
Cet item termine BoulderDäsh en fermant toutes les fenêtres qui lui appartiennent.

#### **1.248 Le menu de la fenêtre principale: Action**

Classic C64 Demo ------------------

Ce menu active une démonstration automatique de BoulderDäsh.

Cette démonstration est identique à la démonstration automatique originale du C64 dans le premier jeu BoulderDash.

Elle marche sur tous les niveaux, mais elle n'a de sens que sur le premier niveau du jeu "BDash\_I\_Level1.game"...

Vous pouvez quitter la démo en appuyant sur F1 ou F10. Appuyer sur ESC provoque un "Game Over" et prend quelques secondes.

#### **1.249 Le menu de la fenêtre principale: Action**

Démo aléatoire ----------------

Cette fonctionnalité est réservée aux utilisateurs enregistrés.

Ce menu active une démonstration automatique d'un niveau de BoulderDäsh au hasard.

Il est nécessaire qu'au moins un niveau contienne une solution. Certains jeux sont livrés avec des fichiers de solutions, mais vous pouvez créer vos propres solutions en utilisant l'éditeur de jeu.

Vous pouvez quitter la démo en appuyant sur F1 ou F10. Appuyer sur ESC provoque un "Game Over" et prend quelques secondes.

# **1.250 Le menu de l'éditeur de jeu**

Le menu de l'éditeur de jeu -----------------------------

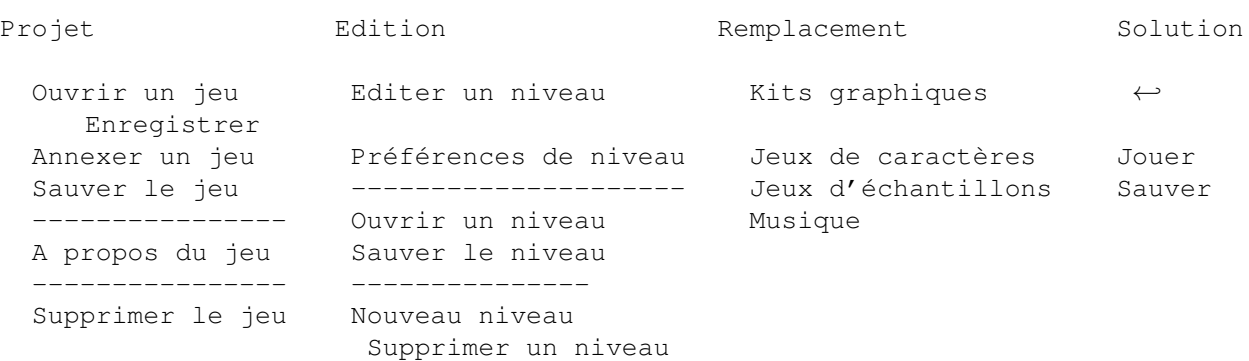

#### **1.251 Barre**

#### Barre -------

Ce n'est pas un item, c'est juste une barre de séparation.

## **1.252 Le menu de l'éditeur de jeu: Projet**

Ouvrir un jeu ---------------

Après l'avoir choisi dans la requête de fichier, un jeu avec tous ses niveaux sera chargé. Tous les niveaux en mémoire seront effacés.

# **1.253 Le menu de l'éditeur de jeu: Projet**

```
Annexer un jeu
----------------
```
Comme "ouvrir un jeu", tous les niveaux du nouveau jeu seront ajoutés à ceux du jeu déjà en mémoire.

# **1.254 Le menu de l'éditeur de jeu: Projet**

```
Save game
  -----------
Sauver le jeu
```
---------------

Sauve tous les niveaux en un seul fichier. Les niveaux n'ont donc pas à être sauvés séparément.

Si vous appuyez sur la touche Contrôle en choisissant ce menu, le jeu sera sauvegardé avec une protection. Cette protection ne peut pas être enlevée, alors ne sauvegardez le jeu que si vous le donnez à une autre personne ou si vous êtes sûr qu'il n'y a plus de changement à faire.

#### **1.255 Le menu de l'éditeur de jeu: Projet**

Informations sur le jeu -------------------------

Ouvre la requête d'Informations sur le jeu-requester.

#### **1.256 Le menu de l'éditeur de jeu: Projet**

Supprimer le jeu ------------------

Avec cette option vous pouvez supprimer tous les niveaux qui sont en mémoire. Avant cela, une requête de sécurité vous demande de confirmer.

#### **1.257 Le menu de l'éditeur de jeu: Edition**

Editer le niveau ------------------

Lance l'éditeur de niveau.

#### **1.258 Le menu de l'éditeur de jeu: Edition**

Préférences de niveau -----------------------

Ouvre la requête de Préférences de niveau.

#### **1.259 Le menu de l'éditeur de jeu: Edition**

Ouvre un niveau -----------------

Ouvre une requête ASL, dans laquelle vous pouvez choisir un niveau que vous voulez charger. Le niveau sera ajouté à la fin de la liste des niveaux.

Il est également possible de charger des niveaux du Boulderdash Construction Kit C64 (498 octets) et Atari (504 octets)

Les formats de niveaux étrangers ne sont disponibles que pour les utilisateurs enregistrés.

#### **1.260 Le menu de l'éditeur de jeu: Edition**

Sauver un niveau ------------------

Sauve le niveau courant. Le nom du niveau est donné comme nom de fichier par défaut dans la requête ASL.

#### **1.261 Le menu de l'éditeur de jeu: Edition**

Nouveau ---------

Un niveau de taille 40\*22 blocs sera créé et ajouté à la liste. Cette taille est équivalente à celle des niveaux originaux du C64.

#### **1.262 Le menu de l'éditeur de jeu: Edition**

Supprimer -----------

Supprime le niveau en cours.

#### **1.263 Le menu de l'éditeur de jeu: Remplacement**

Kits graphiques -----------------

Après une requête de confirmation, une requête ASL s'ouvre. Vous choisissez alors un kit graphique. Ce kit graphique sera copié dans tous les niveaux du jeu courant.

Cette fonction est identique à la sélection dans Préférences de niveau - visuel et son. La seule différence est que ce menu affecte tous les niveaux du jeu en cours.

#### **1.264 Le menu de l'éditeur de jeu: Remplacement**

Jeux de caractères --------------------

Après une requête de confirmation, une requête ASL s'ouvre. Vous choisissez alors un jeu de caractères. Ce jeu de caractères sera copié dans tous les niveaux du jeu en cours.

Cette fonction est identique à la sélection dans Préférences de niveau - visuel et son. La seule différence est que ce menu affecte tous les niveaux du jeu en cours.

#### **1.265 Le menu de l'éditeur de jeu: Remplacement**

Jeux d'échantillons ---------------------

Après une requête de confirmation, une requête ASL s'ouvre. Vous choisissez alors un jeu d'échantillons. Ce jeu d'échantillons sera copié dans tous les niveaux du jeu en cours.

Cette fonction est identique à la sélection dans Préférences de niveau - visuel et son. La seule différence est que ce menu affecte tous les niveaux du jeu en cours.

#### **1.266 Le menu de l'éditeur de jeu: Remplacement**

Musique

---------

Après une requête de confirmation, une requête ASL s'ouvre. Vous choisissez alors une musique. Cette musique sera copiée dans tous les niveaux du jeu en cours.

Cette fonction est identique à la sélection dans Préférences de niveau - visuel et son. La seule différence est que ce menu affecte tous les niveaux du jeu en cours.

#### **1.267 Le menu de l'éditeur de jeu: Solution**

```
Enregistrer
-------------
```
Cette possibilité n'est offerte qu'aux utilisateurs enregistrés.

Des problèmes de timing peuvent empêcher la bonne marche de la restitution.

Ici vous pouvez enregistrer une solution pour le niveau courant.

Après sélection de ce menu, BoulderDäsh commence. C'est à Vous de jouer ce niveau. Si vous le terminez ou si vous perdez simplement une vie, l'enregistrement est terminé.

Note: vous devriez définir votre nom en utilisant les préférences de jeu, avant de commencer l'enregistrement. Votre nom aussi sera enregistré.

En utilisant le menu Jouer, vous pouvez rejouer cet enregistrement aussi souvent que vous le voulez.

Les menus Sauver le jeu et Solution/Sauver entraînent la sauvegarde de tous les enregistrements créés ou déjà chargés. Quand vous chargez un jeu, les solutions sont également chargées.

#### **1.268 Le menu de l'éditeur de jeu: Solution**

Jouer

-------

Cette possibilité n'est offerte qu'aux utilisateurs enregistrés.

Des problèmes de timing peuvent empêcher la bonne marche de la restitution.

Ce menu vous permet de rejouer une solution enregistrée pour le niveau courant.

#### **1.269 Le menu de l'éditeur de jeu: Solution**

Sauver --------

Cette possibilité n'est offerte qu'aux utilisateurs enregistrés.

Ce menu vous permet de sauver toutes les solutions du jeu en cours. Si vous sauvez un jeu, les solutions sont également sauvegardées. Il est impossible de sauvegarder les jeux inclus, ce menu permet donc de sauvegarder les solutions seulement.

#### **1.270 Table de position des blocs**

Table de position des blocs -----------------------------

Les blocs sont donnés de gauche à droite et à la fin de la ligne on passe à la ligne suivante.

```
0 Vide - Fond (devrait être vierge)
 1 Sol
 2 Métal
 3 Métal bougeant (pendant le tilulit)
 4 Métal faux
 5 Pierre
 6 Pierre mutante endormie
 7 Mur
 8 Mur grandissant gauche/droite
 9 Mur grandissant haut/bas
10 Explosion 0 (Blocs utilisés pour l'explosion créatrice de diamants)
11 Explosion 1
12 Explosion 2
13 Explosion 3
14 Explosion 4
15 Plop 0 (Les blocs utilisés pour la création de Rockford et
16 Plop 1 l'explosion créatrice de pierres)
17 Plop 2
18 Jumeau
19 Réservé
20- 27 Animation des papillons (8 Blocs)
28- 35 Animation des diamants (8 Blocs)
36- 43 Animation des fantômes (8 Blocs)
44- 51 Animation de l'eau (8 Blocs)
52- 59 Animation de la boue (8 Blocs)
60- 67 Animation de Rockford gauche (8 Blocs)
68- 75 Animation de Rockford droite (8 Blocs)
76- 83 Animation de pierre mutante (8 Blocs)
84- 91 Animation d'entrée (8 Blocs)
92- 99 Animation de sortie (8 Blocs)
100-107 Animation de fausse sortie (8 Blocs)
108-115 Animation de mur magique (8 Blocs)
116-123 Animation de bloc utilisateur (8 Blocs)
124-126 Rockford attend (dans chaque cas 3 demi-blocs pour tête et jambes)
127 Rockford attend (état principal)
128 Flèche de gravitation vers le haut
129 Flèche de gravitation vers le bas
130 Flèche de gravitation vers la gauche
131 Flèche de gravitation vers la droite
132-139 Animation de bonus de vie (8 Blocs)
140-147 Animation du vide (8 Blocs)
148 Oeuf
149 Oeuf cassé 0
150 Oeuf cassé 1
151 Oeuf cassé 2
```
#### **1.271 Types d'outils des fichiers de graphismes**

Types d'outils des fichiers de graphismes -------------------------------------------

Pour le moment les types d'outils suivants sont reconnus. Entre parenthèses se trouvent les valeurs par défaut utilisées si le type d'outil n'est pas trouvé.

Vitesse

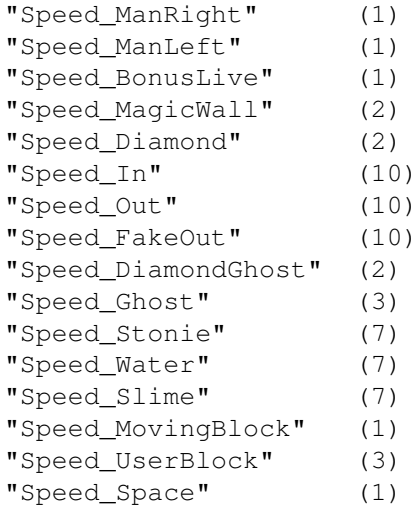

Ces types d'outils prennent une valeur entre 0 et 255. Ces valeurs sont les délais. Plus la valeur est grande plus l'animation est lente.

Exemples :

Speed\_Slime=4 Speed\_MovingBlock=2

Palette

"ColorSet" (aucune)

Ce type d'outil définit la souce du chunk BDMP. Ce chunk contient les palettes de niveaux. Dans des conditions normales les couleurs sont sauvées dans le kit graphique. En utilisant ce type d'outil vous pouvez définir un autre fichier en tant que source.

Pourquoi cela? Eh bien regardons le kit graphique "ClassicC64Pumpkin.gfx". Ce fichier ne contient pas de palette. Si vous regardez les types d'outil vous trouverez ceci: "ColorSet=ClassicC64.gfx".

Cela facilite grandement l'édition de palette, car vous éditez une palette et touts les kits graphiques qui l'utilisent sont mis à jour automatiquement.

Une autre chose utile est que le type d'outil cherche uniquement le chunk BDMP. C'est très pratique lorsque vous faites des modifications sur un kit graphique et que vous sauvegardez l'image avec un programme de dessin. Dans des conditions normales les couleurs sont perdues pendant la procédure, mais si vous utilisez le gestionnaire de palette, vous pouvez créer un fichier spécialement dédié aux palettes. La seule chose que vous devez alors faire est de spécifier ce fichier de palette en utilisant le type d'outil "ColorSet". Note: il est nécessaire que ce fichier de palette soit dans l'un des sous-répertoires de "GraphicsSets".

Lisez donc le chapitre sur le gestionnaire de palette pour comprendre la gestion des palettes. Cela peut éviter la perte de temps et beaucoup de frustration.

#### **1.272 Types d'outils des fichiers musiques**

Types d'outils des fichiers musiques

--------------------------------------

Pour l'instant les types d'outil suivants sont reconnus. Entre parenthèses se trouvent les valeurs par défaut utilisées en l'absence du type d'outil correspondant.

"MixedMode" (0) "IgnoreJump" (Mode désactivé en son absence) Les voix sont réparties comme suit: Voice  $1 = 1$ Voice  $2 = 2$ Voice  $3 = 4$ Voice  $4 = 8$ 

Si votre musique n'utilise pas les voix 1 et 3 vous devriez spécifier "MixedMode=5" pour permettre à BoulderDäsh d'utiliser ces voix pour les effets sonores.

"IgnoreJump" sert aux musiques qui contiennent une introduction. A la fin d'une telle musique il y a une commande de saut (bxx) qui spécifie une position juste après l'intro. Si une musique est jouée en boucle (mode continu/aléatoire), utilisez ce type d'outil pour ignorer ce saut.

Exemple:

IgnoreJump=3

BoulderDäsh ignore une commande de saut B03.

#### **1.273 Les types d'outil de l'écran de titre**

Les types d'outil de l'écran de titre ---------------------------------------

Pour l'instant les types d'outil suivant sont reconnus. Entre parenthèses se trouvent les valeurs par défaut utilisées en l'absence du type d'outil.

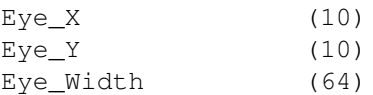

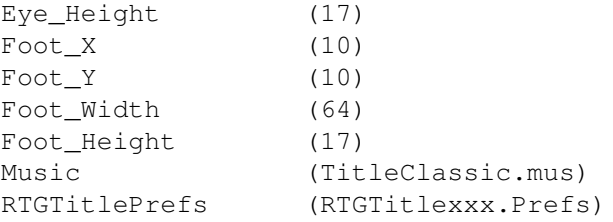

Les valeurs X et Y sont la position de destination des éléments (en pixels). Note: le mode ECS ne permet que des abscisses et largeurs multiples de 8 (ie 12 =>8). En mode RTG toutes les coordonnées sont disponibles.

La hauteur est limitée. Seules les valeurs entre 1 et 17 sont valides.

Le type d'outil "Music" spécifie la musique pour cette image. Cette ligne ne doit pas contenir de chemin.

"RTGTitlePrefs" indique le nom des préférences RTG pour le mode d'écran de l'image de titre. Là non plus il ne doit pas y avoir de chemin.

#### **1.274 Informations techniques sur BoulderDäsh**

Informations techniques sur BoulderDäsh -----------------------------------------

BoulderDäsh a été codé 100% en assembleur.

Le code source fait 1455084 en 123 fichiers. BoulderDäsh a été assemblé avec Devpac 3.04. DevPac met 40 secondes et utilise 1.77 Mo à chaque fois.

Les fichiers sources des jeux prennent 5572526 octets en 8853 fichiers et 54 répertoires. Mon convertisseur de jeu personnel met 13 minutes à convertir tous les jeux.

Les premières versions de BoulderDäsh ont été créées sur un A500-000/7MHz (2.8 Mo) puis (version 2) sur un A2000-000/7MHz (5Mo). Depuis la version 3.0 je travaille sur un A2000-030/25MHz (9Mo).

Le programme de dessin PPaint (4.0/6.4) a été utilisé pour créer les kits graphiques et les graphismes de titre. J'ai écrit ce guide avec GoldEd (3.x/4.x) et ses possibilités fantastiques de formatage, en conjonction avec GuideFormat pour formater les lignes contenant des liens.

#### **1.275 Autres programmes!**

```
Autres programmes !
---------------------
```
BoulderDäsh [game/jump/boulderdaesh.lha]

-------------

Clone du BoulderDäsh original pour l'Amiga. C'est la seule version qui tourne plus vite sur l'Amiga que l'original. Il ressemble à et se comporte comme l'original. On m'a même demandé où se trouvait le C64. (-8 Et tout ça sur un 68000 sans mémoire Fast.

SimpleCat [dev/misc/simplecat.lha] -----------

Cet outil sert aux programmeurs et aux utilisateurs. Grâce à lui vous pouvez modifier les catalogues de vos programmes avec votre éditeur de texte préféré le plus facilement du monde. Ces programmes incluent un fichier CS. Repérez-le dans l'archive du tiroir des catalogues.

Afind [util/misc/afind.lha] -------

Avec ce programme vous pouvez chercher des programmes dans vos CDs Aminet le plus facilement du monde. Il est identique à l'outil original du CD mais vous pouvez utiliser en même temps les CD Aminet et Aminet Sets. Vous n'êtes donc pas obligé de chercher un programme sur les 5 premiers CD Aminet alors qu'il se trouve sur le Aminet Set 1 Disque b.

AView [util/misc/aview.lha] -------

AView est un puissant outil d'amélioration/remplacement de Multiview! Il fonctionne comme Multiview mais vous pouvez indiquer un lecteur/joueur spécifique à chaque type de fichier.

Guideformat [text/edit/quideformat.lha] -------------

GuideFormat est un outil très simple. Il rend facile le formatage de blocs de texte contenant des "liens" ou autres commandes AmigaGuide.

GuideCheck [text/edit/guidecheck.lha]

------------

-------------

GuideCheck est un petit utilitaire qui vous permet de contrôler la structure globale d'un fichier AmigaGuide.

SiedlerBoot [game/patch/siedlerboot.lha]

Ceci permet de démarrer Settlers depuis le CD et de sauvegarder les scores sur disque dur. Il n'y a pas d'installation sur disque dur nécessaire. SiedlerBoot nécessite le CD-ROM "Amiga Plus Sonderheft 9".

Execute64 [misc/emu/execute64.lha]

-----------

Execute64 permet de transférer des fichiers directement dans le C64 et de les exécuter. Ceci permet de jouer des jeux et d'utiliser l'Amiga comme un gros serveur de fichier.

## **1.276 L'index**

#### A

alias Après avoir commencé un niveau, Rockford n'apparaît pas. Pourquoi? Après avoir joué un peu, BoulderDäsh ne reconnaît plus le clavier Après avoir joué un peu, d'étranges choses apparaissent dans les vides!

#### B

BDMAP BDMP Bloc personnalisé Bloc personnel Boue BoulderDäsh ne veut pas démarrer! BoulderDäsh

#### C

caractères personnalisé caractères ce chapitre Change de mode de musique chargement de niveau Charger CMAP charger chargez chunk BDMP Chunk BMHD introuvable! Chunk BODY introuvable! Chunk CMAP introuvable! chunk chunk chunks Comment changer le mode d'écran RTG du jeu/image de titre ? complètement configuration d'écran Copier Couleur de niveau Couleurs de niveau Couleurs du créées

#### D

d'échantillons dans le kit graphique Dans mes graphismes, toutes les animations sont erronées! de titre diamands Diamant

diamants Diamant 0 diverses Données du niveau Données de niveau débutez le jeu

#### E

eau ou la boue Eau Editeur de jeu Editeur de niveaux enregistrement enregistrement Enregistrement enregistrer enregistrée enregistrés entrée Est-il possible de mettre une version CD à jour?

#### F

fantôme Fantômes Fausse sortie Faux Métal fenêtre de modification des points fenêtre de sélection de palette fenêtre de résultat fenêtre principale fenêtre principale fenêtre fenêtre fin Flèche de gravitation bas Flèche de gravitation droite Flèche de gravitation gauche Flèche de gravitation haut Flèche de gravitation fonctionnalités Fond vide

#### G

gestionnaire de palette gestionnaire de palette graphismes fournis graphismes personnalisés graphismes graphismes

I

image de titre image informations sur le jeu installé

J

Je ne comprends pas les records! Je ne peux pas changer le niveau de départ ni le nombre de vies! jeu de caractères jeu jeux d'échantillons personnalisés jeux d'échantillons jeux de caractères fournis jeux de caractères Jeux de données jeux Jouer joueur de musique joueur de solution joueur de musique Joueur de musique Jumeau de Rockford Jumeau

#### K

kit graphique personnel kits graphiques kits graphiques

#### L

```
l'éditeur de jeu
l'éditeur de jeu
La structure du jeu!
Le contrôle au clavier n'est pas très utile!
Le jeu est sur CD! Est-il possible de sauver les réglages etc.?
Le joueur de musique ne marche pas!
Le sélecteur de palette ne marche pas bien parfois!
Les noms des joueurs sont perdus!
liste de palettes
Liste de palettes
liste des records
```
#### M

magique menu remplacement menu solution menu

```
Menu
menu
Mes animations sont trop courtes!
mode de musique
mode de préférence
modifier les noms
modules fournis
Mur grandissant - (gauche/droite)
Mur grandissant - (haut/bas)
Mur grandissant gauche/droite
Mur grandissant haut/bas
Mur Magique
mur
Mur
murs magiques
musique personnalisée
musique
musique
mélodies
Métal - Faux
Métal
```
#### N

niveau de départ niveau niveau Niveaux personnalisés! nom des joueurs, nombre de vies non enregistré nécessaires

#### O

Oeuf oeufs Oeuf\_0 Oeuf\_1 Oeuf\_2 Oeuf\_3 Où dois-je mettre le fichier-clé? Où sont mes scores, si je charge un nouveau jeu?

#### P

Papillon papillons personnalisés Pierre mutante Pierre pierres pierres playback

possibilité spéciale Pourquoi l'éditeur de niveaux ne marche-t-il pas? Pourquoi la restitution ne marche-t-elle pas toujours? Pourquoi ne puis-je pas démarrer BoulderDäsh ni l'éditeur de niveaux? problèmes de timing Problèmes de clavier! Problèmes de mémoire au démarrage du jeu mais l'éditeur de niveaux marche propre jeu de caractères propre musique propre musique de jeu Préférences de jeu - jeux de données préférences de jeu - écran préférences de jeu préférences de jeu préférences de jeu préférences de niveau Préférences de niveau préférences de noms préférences de Préférences des noms préférences du jeu Q Qu'est-ce qu'un chunk ? Qu'est-ce qu'un chunk BDMP ? Qu'est-ce qu'un fichier-clé? quantité définie R rejouer remplacement du jeu d'échantillons requête nom des joueurs Restitution Rockford RTGMaster.library V23+ résultats du jeu S s'enregistre sauvegarde de niveau sauvegarde de niveau sauvegarder sauvegarder Sauver BDMAP dans un kit graphique Sauver le jeu sauvez un jeu  $S<sub>0</sub>1$ Solution/Sauver solutions sons personnalisés sons échantillonnés
```
Sortie - clignotante
Sortie - Fausse
Sortie clignotante
sortie et du mur magique
Sortie non clignotante
sortie
sortie
Supprimer
Supprimer le jeu
```
## $T$

```
table de position
table
taille
taux d'inondation
taux de croissance
temps d'écoulement de l'eau
temps de croissance
temps de latence
terminer
Tous les jeux inclus utilisent la même couleur!
Toutes les intermissions fournies sont trop grandes!
tremblements de terre
tricherie
tricheries
type d'outil
types d'outils
types d'outils
```
## $U$

un jeu

## V

Vide - Faux Vide - Fond Vide vie supplémentaire